# *TI Designs: TIDA-01437 RGB Signal Light With IO-Link Interface Reference Design*

**TEXAS INSTRUMENTS** 

# **Description**

This reference design implements a five-segment LED smart stacklight with 20 LEDs used in factory floor and industrial process automation of greater complexity. An IO-Link interface is implemented for controlling the stacklight and reading back status information. The design features low power consumption to be powered through the IO-Link interface.

This signal light reference design demonstrates how the power dissipation of the RGB LED driver can be reduced by 30% and the range of the brightness control can be extended. Automatic brightness control adapts the brightness to ambient light. The reference design uses a simple PWM to modify the output voltage of a switching regulator to implement dynamic headroom control.

### **Resources**

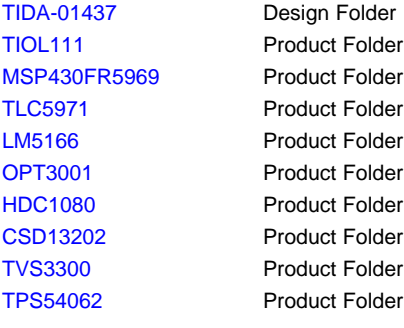

TI E2E<sup>f</sup> Community

# duct Folder duct Folder duct Folder duct Folder duct Folder duct Folder duct Folder duct Folder

ASK Our E2E [Experts](http://e2e.ti.com/support/applications/ti_designs/)

# **Features**

- Flexible and Easy-to-Control RGB LED Tower Light Design
- Different Implemented Modes: Demo, Temperature, Humidity, Stacklight
- Fully Controllable Through IO-Link
- Five Segments, Consisting of 20 RGB LEDs
- Dynamic Headroom Control of Linear RGB LED Driver to Reduce Power Consumption by 30%
- Automatic Brightness Control

# **Applications**

- **Factory [Automation](http://www.ti.com/lsds/ti/applications/industrial/factory-automation/overview.page) and Control**
- **Building [Automation](http://www.ti.com/lsds/ti/applications/industrial/building-automation/overview.page)**

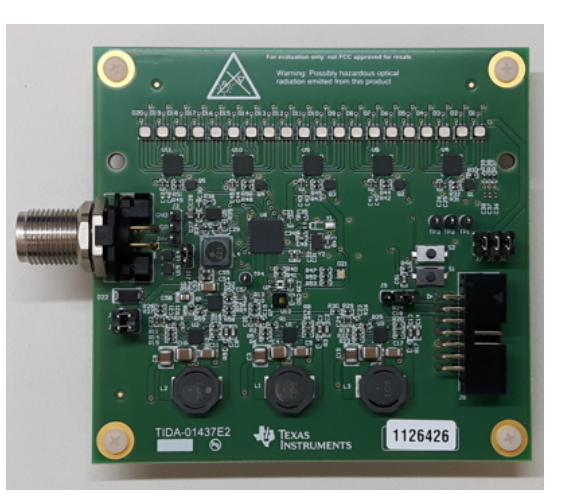

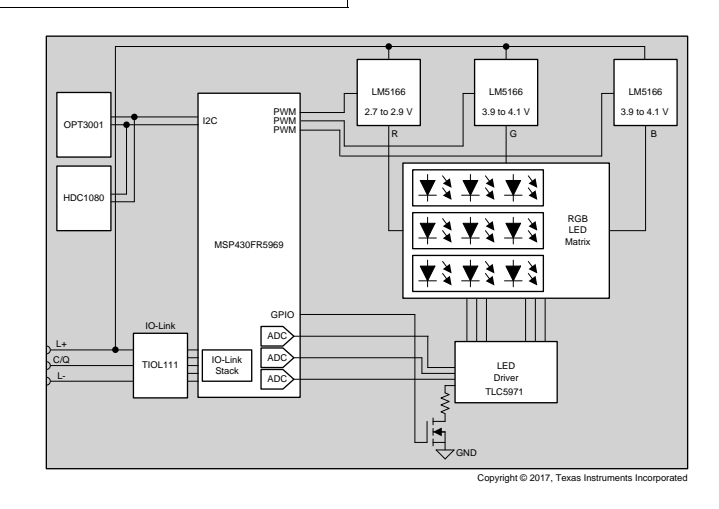

TIDUD35–September 2017 1 *RGB Signal Light With IO-Link Interface Reference Design*

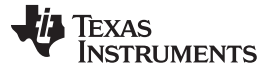

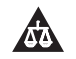

An IMPORTANT NOTICE at the end of this TI reference design addresses authorized use, intellectual property matters and other important disclaimers and information.

# **1 System Description**

Industrial signal lights indicate the status of manufacturing equipment or the status of processes in industrial environments. These lights are often called stacklights, tower lights, or indicator lights and contain one to five difference colors. The IEC 60073 standard shows how the colors correspond to different states (see [Table](#page-1-0) 1).

#### **Table 1. IEC 60073 International Color Usage**

<span id="page-1-0"></span>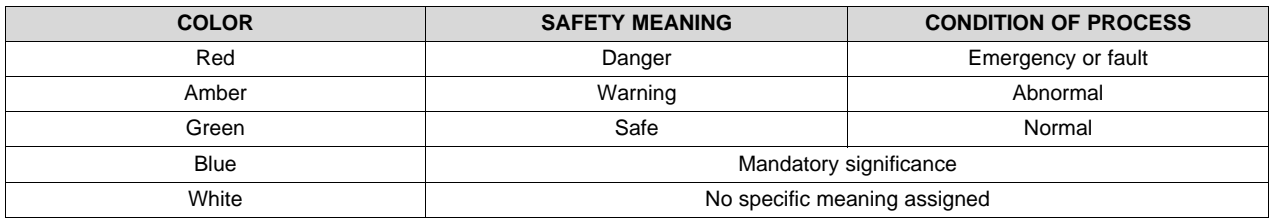

This reference design provides a universal stacklight option based on RGB LEDs. This option consists of one PCB implementing the whole design as shown in [Figure](#page-2-0) 1.

The design consists of four major parts:

- Buck regulator for LED drivers with adjustable output voltage
- LED drivers with configurable current
- IO-Link interface and MSP430FR5969 microcontroller
- Light sensor (OPT3001) and temperature and humidity sensor (HDC1080)

To power and control the design, only IO-Link is necessary. Each of the 20 RGB LEDs can be controlled individually. To keep the power dissipation low, the supply voltage for the different color LEDs is regulated for each color and can be controlled depending on the selected brightness.

The design can be configured to:

- Be a simple one-color stacklight
- Be a programmable multi color stacklight
- Be level or temperature light
- Adapt the LED brightness depending on the ambient light

### *1.1 Key System Specifications*

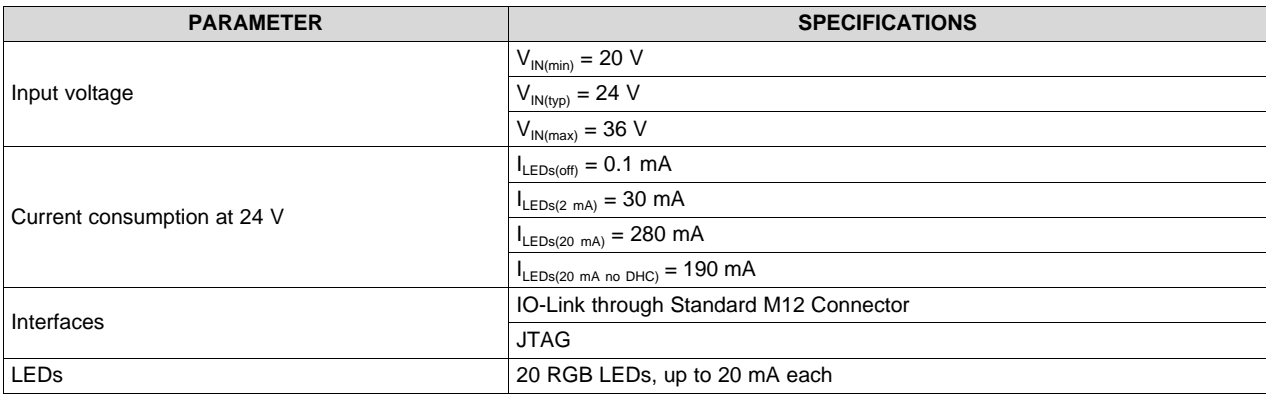

#### **Table 2. Key System Specifications**

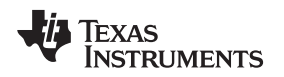

# **2 System Overview**

The stacklight reference design demonstrates how an industrial stacklight with advanced features such as dynamic headroom control and brightness control can be implemented.

# *2.1 Block Diagram*

[Figure](#page-2-0) 1 shows the overall block diagram.

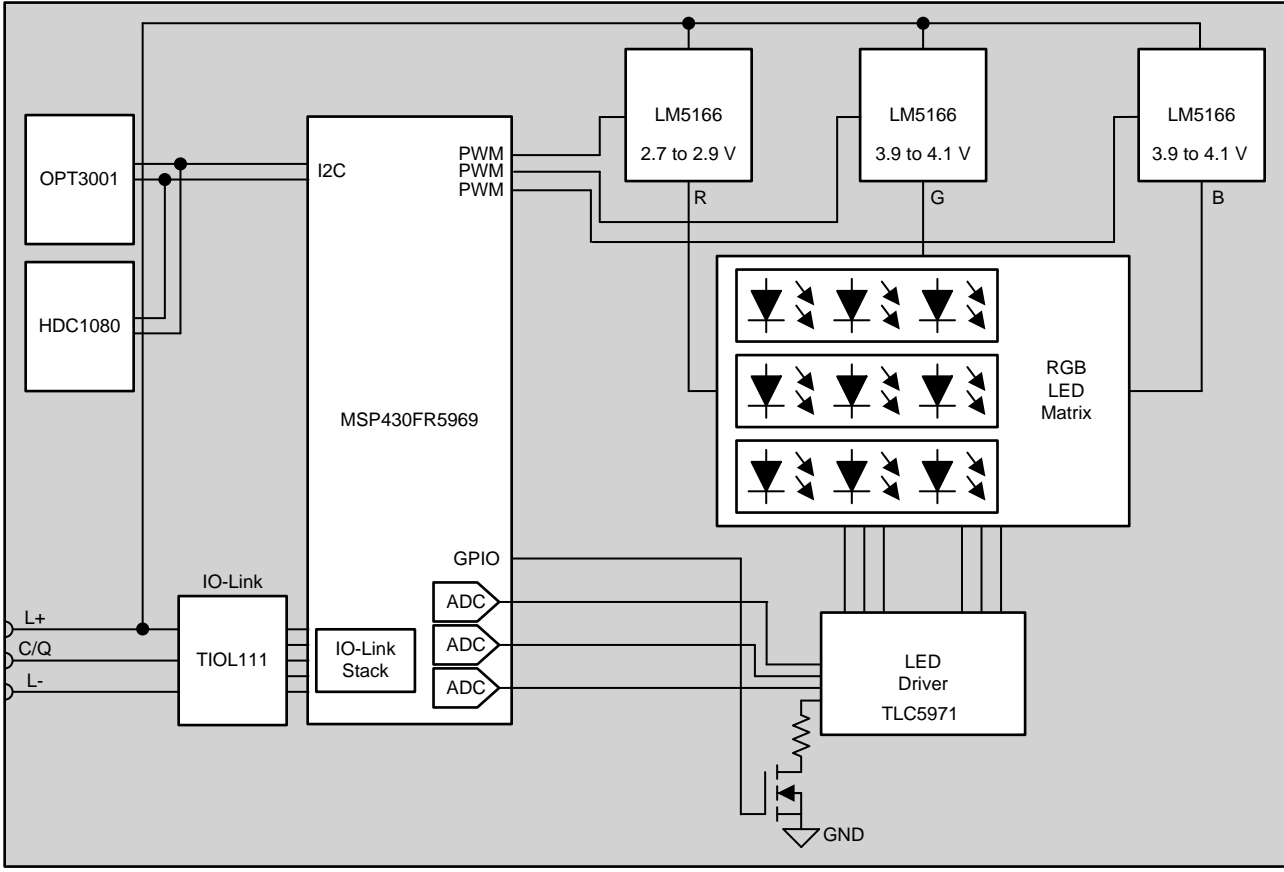

Copyright © 2017, Texas Instruments Incorporated

**Figure 1. TIDA-01437 Block Diagram**

# <span id="page-2-0"></span>*2.2 Highlighted Products*

This reference design features the following devices: [OPT3001](#page-3-0), [HDC1080,](#page-4-0) [MSP430FR5969](#page-4-1), [LM5166,](#page-6-0) [TIOL111,](#page-10-0) [TPS54062,](#page-8-0) [TVS3300](#page-9-0) and [TLC5971.](#page-11-0)

For further details about these products, see their corresponding product folders on [TI.com](http://www.ti.com).

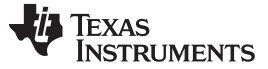

#### <span id="page-3-0"></span>**2.2.1 OPT3001**

The OPT3001 is a sensor that measures the intensity of visible light. The spectral response of the sensor tightly matches the photopic response of the human eye and includes significant infrared rejection.

The OPT3001 is a single-chip lux meter, measuring the intensity of light as visible by the human eye. The precision spectral response and strong IR rejection of the device enables the OPT3001 to accurately meter the intensity of light as seen by the human eye regardless of light source. The strong IR rejection also aids in maintaining high accuracy when an industrial design calls for mounting the sensor under dark glass for aesthetics.

Key features of this device include:

- Precision optical filtering to match human eye: Rejects > 99% (typ) of IR
- Automatic full-scale setting feature simplifies software and ensures proper configuration
- Measurements: 0.01 lux to 83k lux
- 23-bit effective dynamic range with automatic gain ranging
- 12 binary-weighted full-scale range settings: < 0.2% (typ) matching between ranges
- Low operating current: 1.8 μA (typ)
- Operating temperature range: –40°C to 85°C
- Wide power-supply range: 1.6 to 3.6 V
- 5.5-V tolerant I/O
- Flexible interrupt system

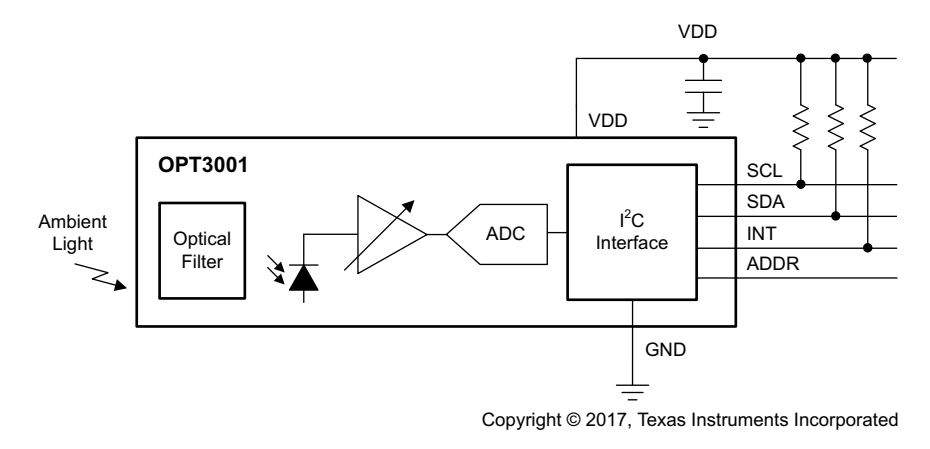

**Figure 2. OPT3001 Functional Block Diagram**

[www.ti.com](http://www.ti.com) *System Overview*

### <span id="page-4-0"></span>**2.2.2 HDC1080**

The HDC1080 is a digital humidity sensor with an integrated temperature sensor that provides excellent measurement accuracy at low power. The HDC1080 operates over a wide supply range and is a low-cost, low-power alternative to competitive solutions in a wide range of common applications. The humidity and temperature sensors are factory calibrated.

[Figure](#page-4-2) 3 shows the functional block diagram of the HDC1080 device.

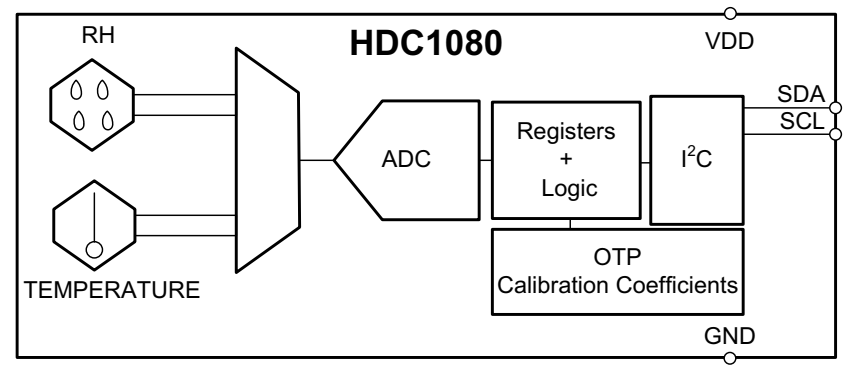

Copyright © 2017, Texas Instruments Incorporated

**Figure 3. HDC1080 Functional Block Diagram**

# <span id="page-4-2"></span><span id="page-4-1"></span>**2.2.3 MSP430FR5969**

The Texas Instruments MSP430™ family of ultra-low-power microcontrollers consists of several devices that feature different combinations of peripherals targeted for various applications. The architecture, combined with extensive low-power modes, is optimized to achieve extended battery life in portable measurement applications. The MSP430 features a powerful 16-bit RISC CPU, 16-bit registers, and constant generators that contribute to maximum code efficiency. The digitally controlled oscillator (DCO) allows the MCU to wake up from low-power modes to active mode typically in less than 10 µs.

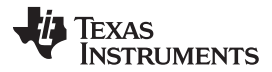

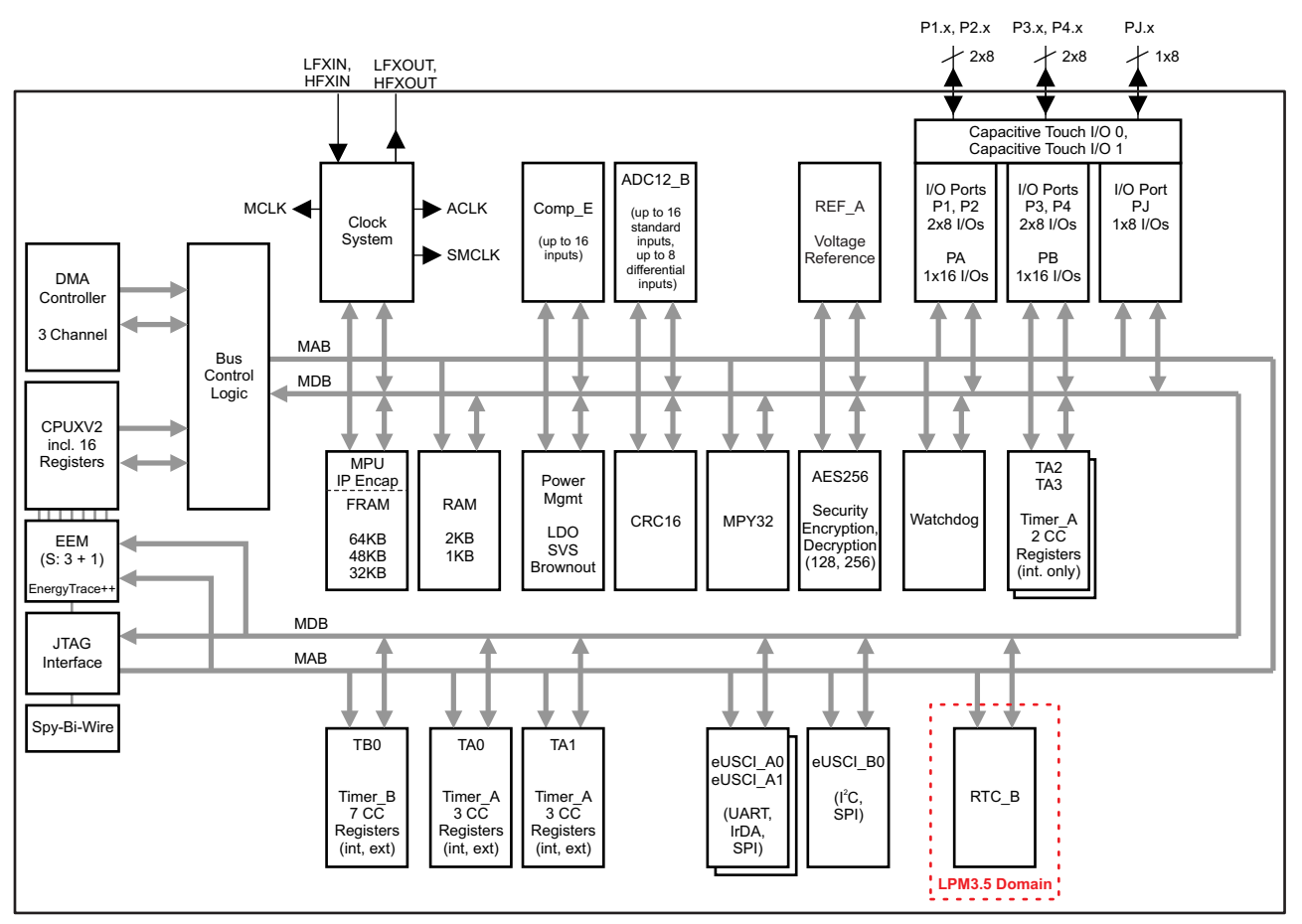

Copyright © 2016, Texas Instruments Incorporated

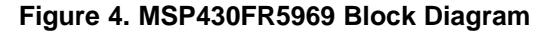

Key features of this device include:

- Embedded microcontroller:
	- 16-bit RISC architecture up to a 16‑MHz clock
	- Wide supply voltage range: 1.8 to 3.6 V
- Optimized ultra-low-power modes:
	- Active mode: Approximately 100 µA/MHz
	- Standby (LPM3 with VLO): 0.4 µA (typical)
	- Real-time clock (LPM3.5): 0.25 µA (typical)
	- Shutdown (LPM4.5): 0.02 µA (typical)
- Ultra-low-power ferroelectric RAM (FRAM):
	- Up to 64kB of nonvolatile memory
	- Ultra-low-power writes
	- Fast write at 125 ns per word (64kB in 4 ms)
	- Unified memory = Program + Data + Storage in one single space
	- $-$  10<sup>15</sup> write cycle endurance
	- Radiation resistant and nonmagnetic
- Intelligent digital peripherals:
	- 32-bit hardware multiplier (MPY)
	- Three-channel internal DMA
- 6 TIDUD35–September 2017 *RGB Signal Light With IO-Link Interface Reference Design*

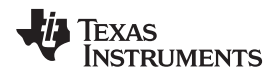

- Real-time clock (RTC) with calendar and alarm functions
- Five 16-bit timers with up to seven capture/compare registers each
- 16-bit cyclic redundancy checker (CRC)
- High-performance analog:
	- 16-channel analog comparator
	- 12-bit analog-to-digital converter (ADC) with internal reference and sample-and-hold and up to 16 external input channels
- Multifunction input/output ports:
	- All pins support capacitive touch capability with no need for external components
	- Accessible bit-, byte-, and word-wise (in pairs)
	- Edge-selectable wake from LPM on all ports
	- Programmable pullup and pulldown on all ports
- Code security and encryption:
	- 128- or 256-bit AES security encryption and decryption coprocessor
	- Random number seed for random number generation algorithms
- Enhanced serial communication:
	- eUSCI\_A0 and eUSCI\_A1 support:
		- UART with automatic baud-rate detection
		- IrDA encode and decode
		- SPI at rates up to 10 Mbps
	- eUSCI\_B0 supports:
		- I<sup>2</sup>C with multiple slave addressing
		- SPI at rates up to 8 Mbps
	- Hardware UART and I <sup>2</sup>C bootstrap loader (BSL)
- Flexible clock system:
	- Fixed-frequency DCO with 10 selectable factory-trimmed frequencies
	- Low-power low-frequency internal clock source (VLO)
	- 32-kHz crystals (LFXT)
	- High-frequency crystals (HFXT)

For complete module descriptions, see the [MSP430FR59xx](http://www.ti.com/lit/pdf/slau367) user's guide.

# <span id="page-6-0"></span>**2.2.4 LM5166**

The LM5166 regulator is an easy-to-use synchronous buck DC/DC converter that operates from a 3- to 65-V supply voltage. The device is intended for step-down conversions from 5-V, 12-V, 24-V, and 48-V unregulated, semi-regulated and fully-regulated supply rails. With integrated high-side and low-side power MOSFETs, the LM5166 delivers up to 500-mA DC load current with exceptional efficiency and ultra-low input quiescent current in a very small solution size.

Designed for simple implementation, a choice of operating modes offers flexibility to optimize its usage according to the target application. Fixed-frequency, constant on-time (COT) operation with discontinuous conduction mode (DCM) at light loads is ideal for low-noise, high-current, fast transient load requirements. Alternatively, pulse frequency modulation (PFM) mode achieves ultra-high, light-load efficiency performance. Control loop compensation is not required with either operating mode, reducing design time and external component count.

The LM5166 incorporates other features for comprehensive system requirements, including an open-drain Power Good circuit for power-rail sequencing and fault reporting, internally-fixed or externally-adjustable soft-start, monotonic startup into pre-biased loads, precision enable with customizable hysteresis for programmable line undervoltage lockout (UVLO), and thermal shutdown with automatic recovery. These features enable a flexible and easy-to-use platform for a wide range of applications. The pin arrangement is designed for simple and optimized PCB layout, requiring only a few external components.

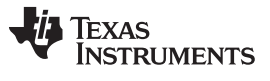

*System Overview* [www.ti.com](http://www.ti.com)

The high-side P-channel MOSFET buck switch operates at 100% duty cycle in low dropout voltage conditions and does not require a bootstrap capacitor for gate drive.

In this reference design, the LM5166 serves to step down the voltage from the IO-Link interface to the desired LED voltages.

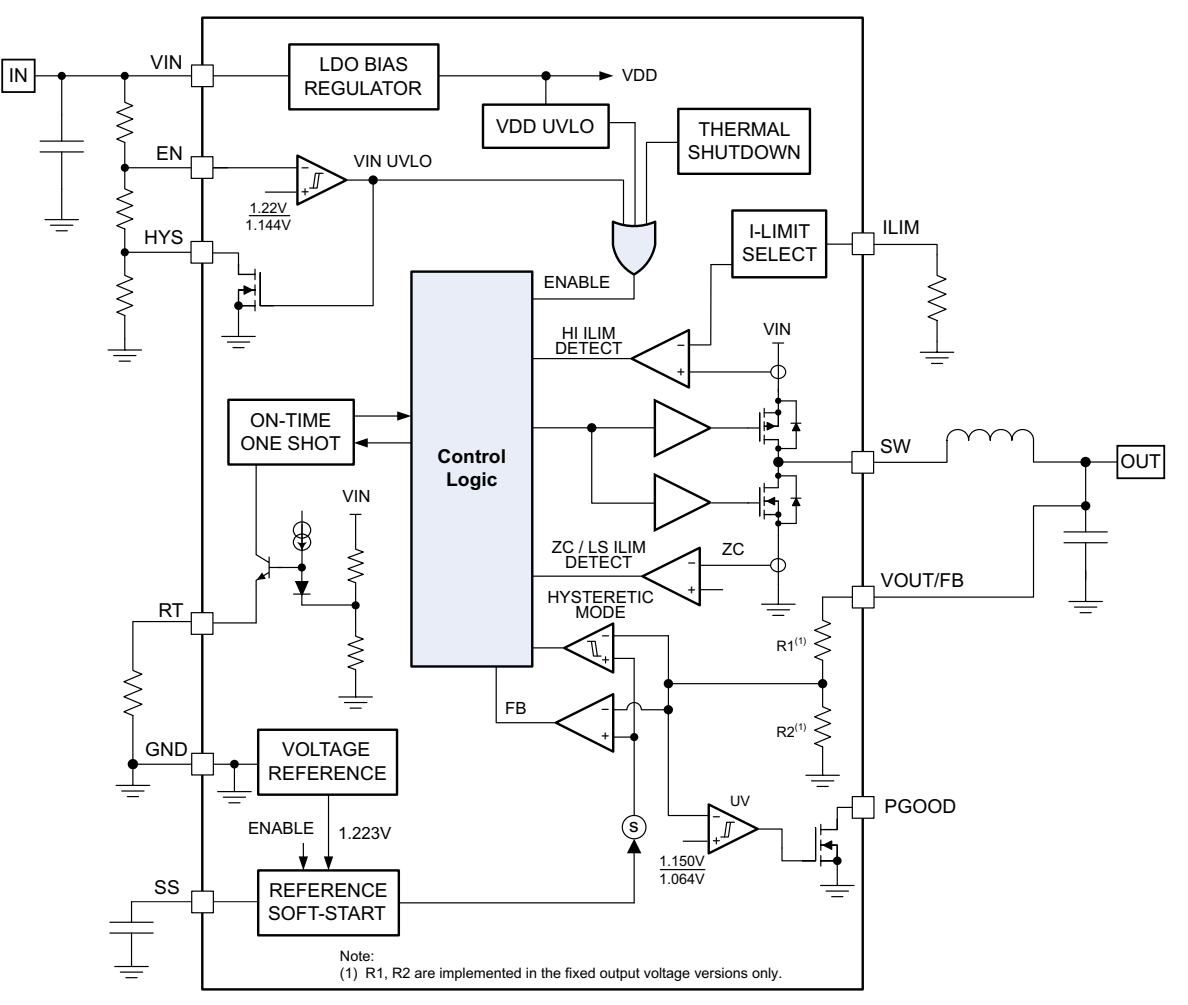

Copyright © 2016, Texas Instruments Incorporated

**Figure 5. Block Diagram of LM5166**

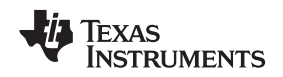

#### <span id="page-8-0"></span>**2.2.5 TPS54062**

The TPS54062 device is a 60-V, 50-mA, synchronous step-down converter with integrated high-side and low-side MOSFETs. Current mode control provides simple external compensation and flexible component selection.

The switching frequency of 100 to 400 kHz allows for efficiency and size optimization when selecting the output filter components. The switching frequency is adjusted using a resistor-to-ground on the RT/CLK pin. The device has an internal phase lock loop (PLL) on the RT/CLK pin that is used to synchronize the power switch turnon to a falling edge of an external system clock.

The integrated 1.5-Ω high-side MOSFET and 0.8-Ω low-side MOSFET allows for high efficiency power supply designs capable of delivering 50-mA of continuous current to a load.

The TPS54062 reduces the external component count by integrating the boot recharge diode. The bias voltage for the integrated high-side MOSFET is supplied by a capacitor on the BOOT to PH pin. The boot capacitor voltage is monitored by an UVLO circuit and turns the high-side MOSFET off when the boot voltage falls below a preset threshold. The TPS54062 can operate at high duty cycles because of the boot UVLO. The output voltage can be stepped down to as low as the 0.8-V reference.

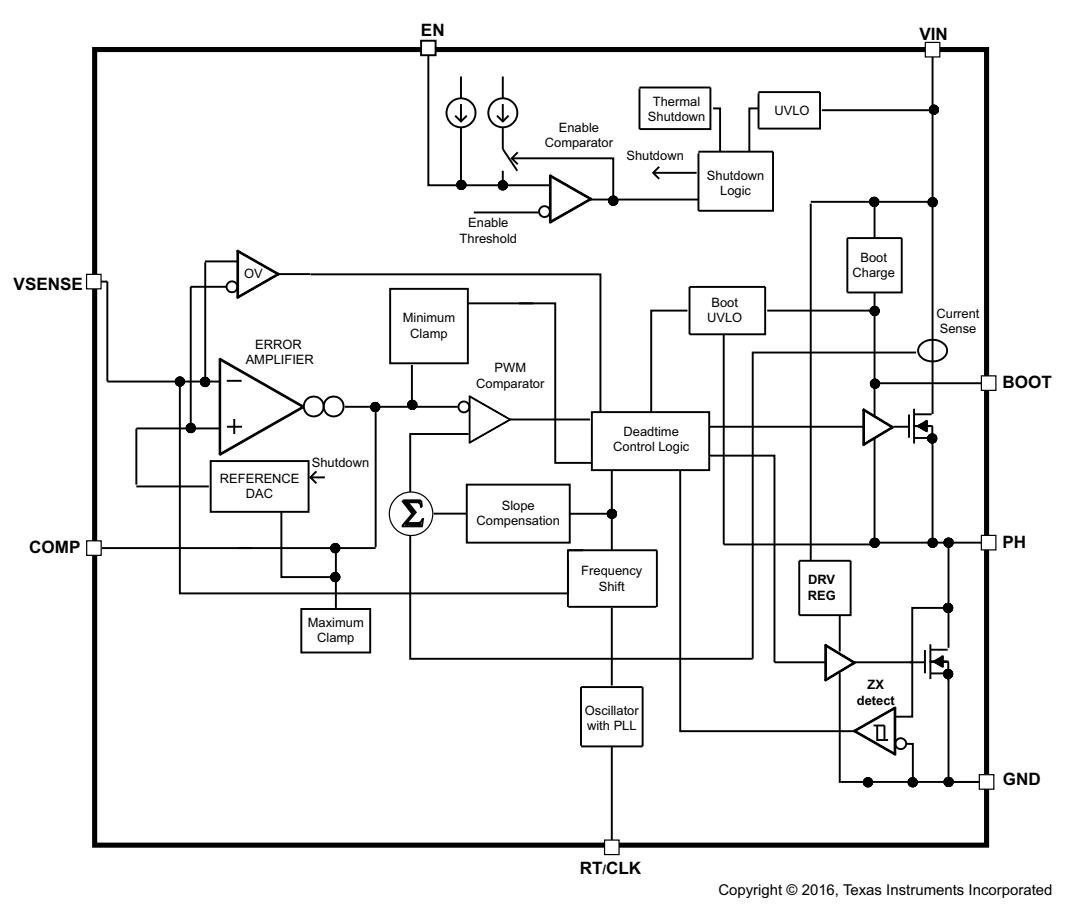

**Figure 6. Block Diagram of TPS54062**

This reference design uses the TPS54062 to supply 3.3 V to the MSP430FR5969 from the 24-V main voltage.

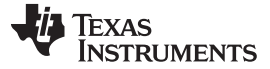

#### <span id="page-9-0"></span>**2.2.6 TVS3300**

The TVS3300 is a precision clamp that handles 35 A of 8/20-µs surge pulse. The flat clamping feature helps keep the clamping voltage very low to keep the downstream circuits from being stressed. The flat clamping feature can also help end-equipment designers save cost by opening up the possibility to use lower-cost lower voltage tolerant downstream devices. The TVS3300 has minimal leakage under the standoff voltage of 33 V, making it an ideal candidate, but not limited to for majority of factory and process automation applications. IEC 61000-4-2 and IEC 61000-4-4 ratings make it a robust protection solution for ESD and EFT events. A wide ambient temperature range of –40°C to 125°C makes it a good candidate for most applications. Compact packages enable it to be used in small devices and save board area.

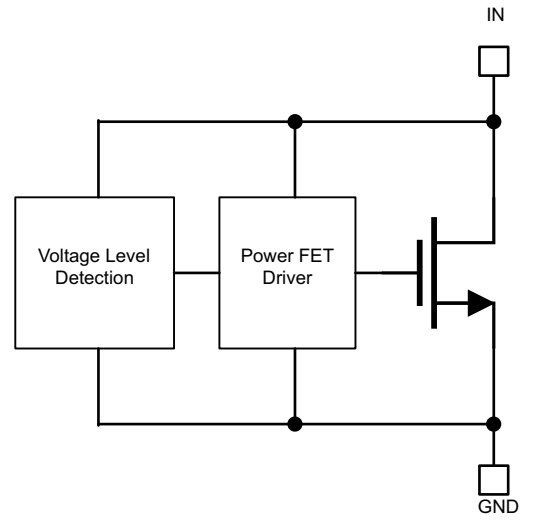

Copyright © 2017, Texas Instruments Incorporated

**Figure 7. TVS3300 Block Diagram**

This reference design uses the TVS3300 to protect against bidirectional overvoltage.

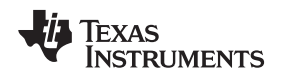

[www.ti.com](http://www.ti.com) *System Overview*

### <span id="page-10-0"></span>**2.2.7 TIOL111**

The robust TIOL111 family of transceivers implements the IO-Link interface for industrial point-to-point communication. When a device is connected to an IO-Link master through a three-wire interface, the master can initiate communication and exchange data with the remote node while the TIOL111 acts as a complete physical layer for the communication.

These devices are capable of withstanding up to 1 kV (500  $\Omega$ ) of IEC 61000-4-5 surge and feature integrated reverse polarity protection.

A simple pin programmable interface allows for easy interfacing to the controller circuits. The output current limit can be configured using an external resistor.

Fault reporting and internal protection functions are provided for undervoltage, short-circuit current, and overtemperature.

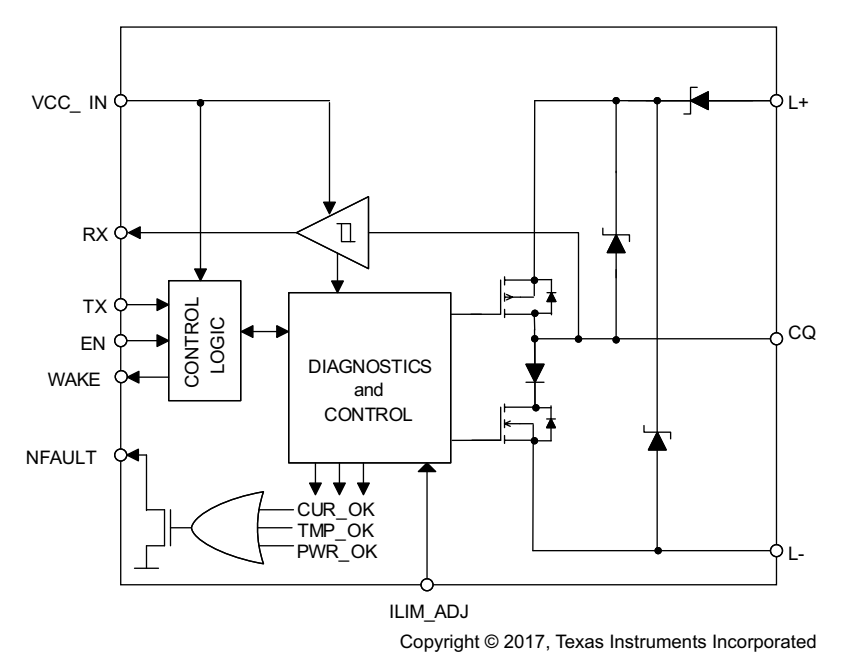

**Figure 8. TIOL111 Functional Block Diagram**

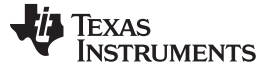

#### <span id="page-11-0"></span>**2.2.8 TLC5971**

The TLC5971 device is a 12-channel, constant-current sink driver. Each output channel has individually adjustable currents with 65,536 pulse-width modulation (PWM) grayscale (GS) steps. Each color group can be controlled by 128 constant-current sink steps with the global brightness control (BC) function. GS control and BC are accessible through a two-wire signal interface. The maximum current value for each channel is set by a single external resistor. All constant-current outputs are turned off when the integrated circuit is in an overtemperature condition. [Figure](#page-11-1) 9 shows the functional block diagram of the TLC5971 device.

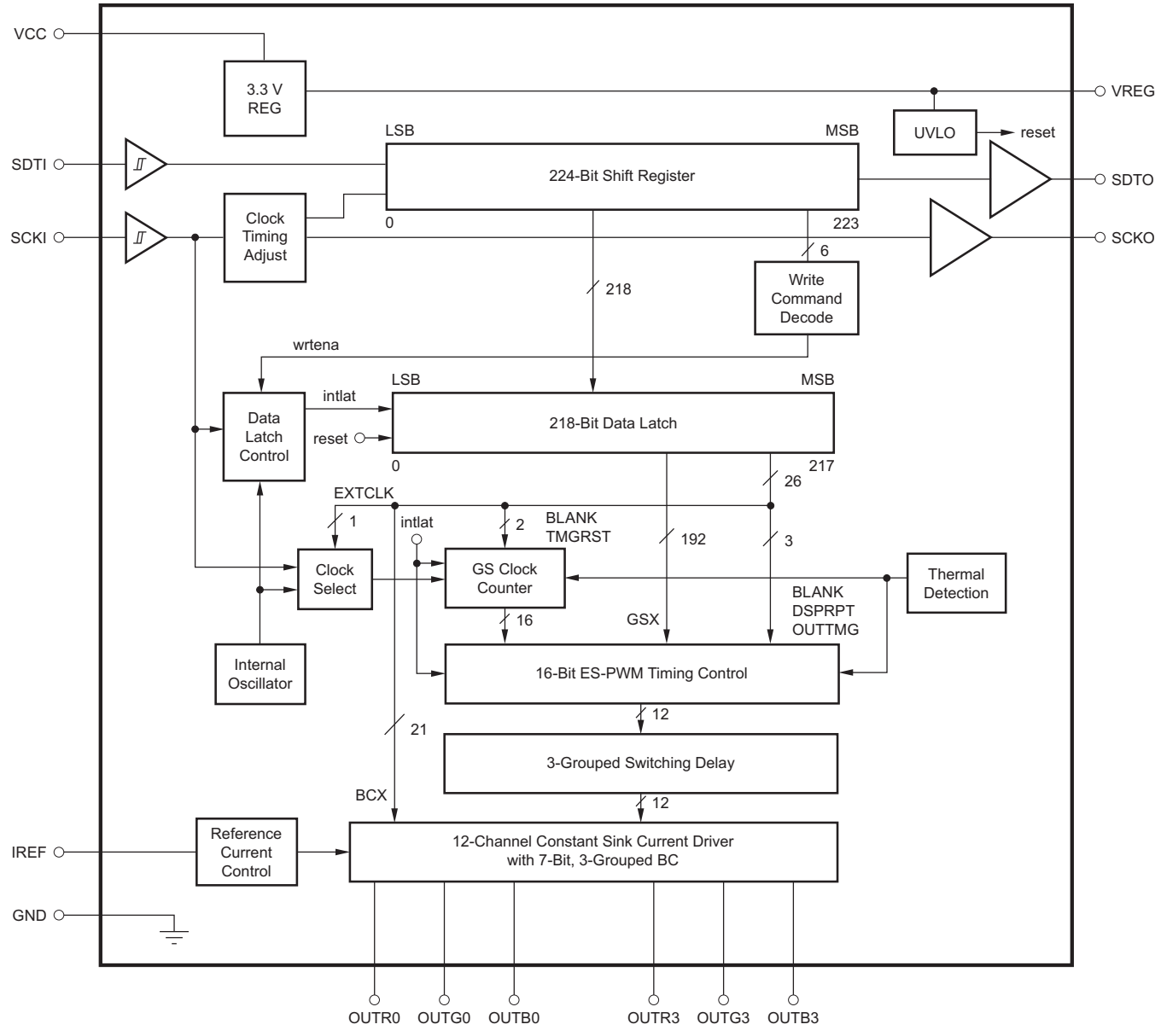

<span id="page-11-1"></span>**Figure 9. TLC5971 Functional Block Diagram**

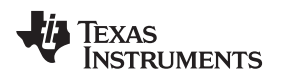

# *2.3 System Design Theory*

This reference design can be separated into different subsystems. [Figure](#page-12-0) 10 shows the PCB and the major parts of the design.

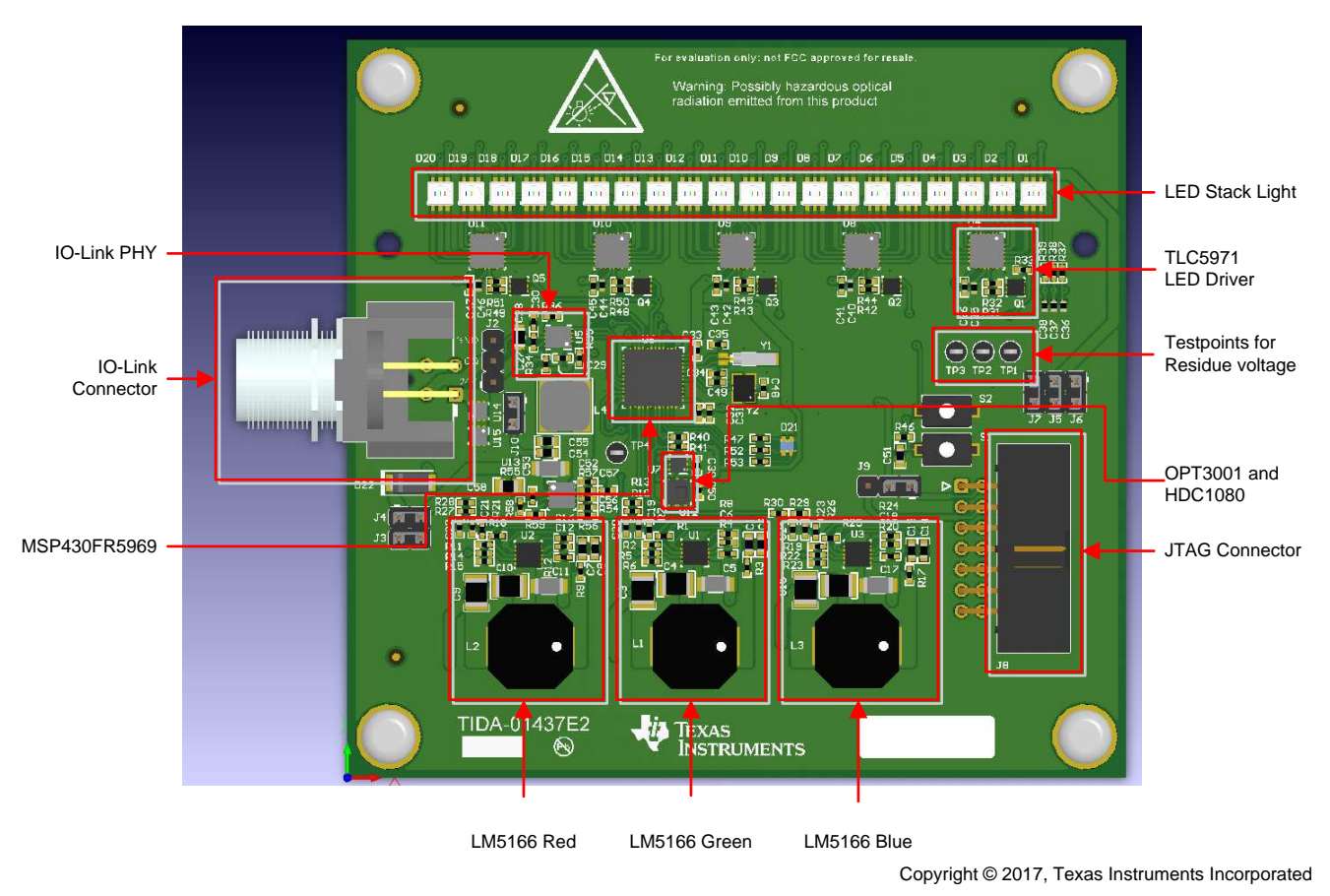

**Figure 10. Subsystems of Stacklight Reference Design**

Each section of interest is discussed in the following subsections. Moreover, the software controlling the stacklight is explained in [Section](#page-20-0) 2.3.6.

# <span id="page-12-2"></span><span id="page-12-0"></span>**2.3.1 Power Supply**

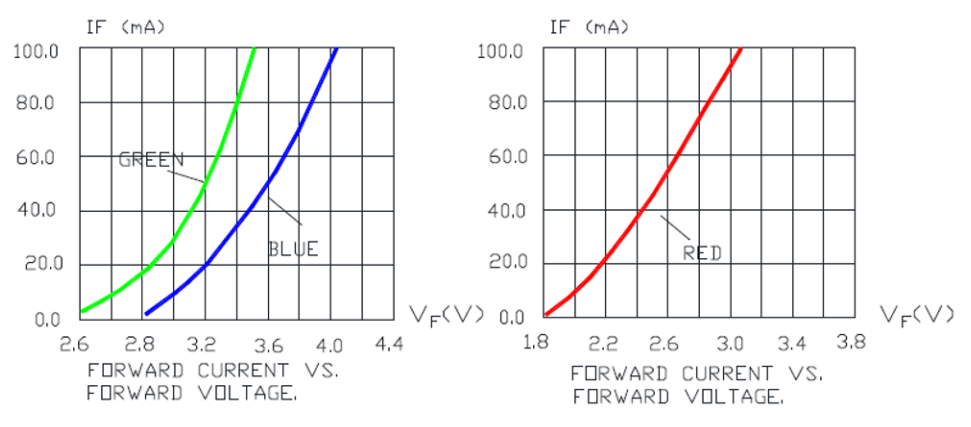

<span id="page-12-1"></span>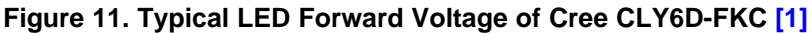

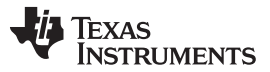

[Figure](#page-12-1) 11 shows the voltage of the different colored LEDs in an RGB LED. The voltage is different for each color and depends on the current. Especially when using a large amount of LEDs, one can use different supply voltages for the LED driver to reduce the power dissipation of the chip.

Using one supply for all LEDs (for example, using an LED voltage of 5 V and a current of 20 mA) leads to a power consumption of:

 $4 \times (15 \text{ V} \cdot 2.85 \text{ V}) \times 20 \text{ m} + (5 \text{ V} \cdot 3.2 \text{ V}) \times 20 \text{ m} + (5 \text{ V} \cdot 2.2 \text{ V}) \times 20 \text{ m}$  A  $) = 540 \text{ m W}$  (1)

Per the TLC5971 LED driver, up to 540 mW must be dissipated. This reference design uses five of them, resulting in a maximum dissipation of 2.7 W. Increasing the current increases the power dissipation further.

To reduce the dissipation, the voltage for the different colors can be reduced to a value just above the LED forward voltage plus the residue voltage necessary for the TLC5971.

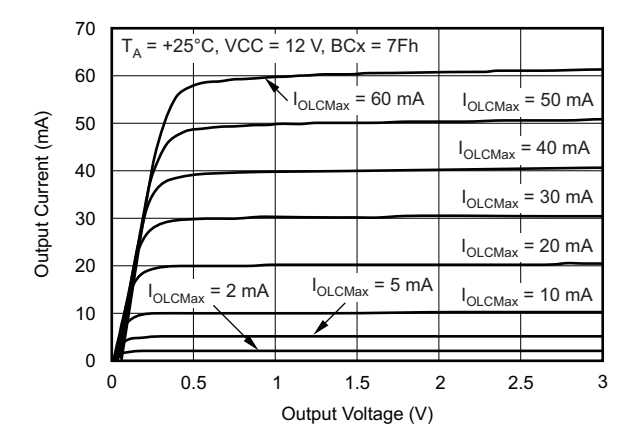

**Figure 12. Residue Voltage of TLC5971**

<span id="page-13-0"></span>The residue voltage necessary for the LED driver can be found in the device [datasheet.](http://www.ti.com/lit/pdf/SBVS146) In this case, the necessary voltage can be seen in [Figure](#page-13-0) 12. In this example, the residue voltage for 20 mA is about 0.4 V. So for the different LEDs, a voltage of 2.85 V + 0.4 V = 3.25 V; 3.6 V and 2.6 V are enough. This voltage reduces the power dissipation to:

 $0.4 \text{ V} \times 20 \text{ m A} \times 12 = 96 \text{ m W}$  (2)

Especially when the input current or the total power dissipation is limited, this solution is preferred.

This reference design uses five LED drivers so a reduction of more than 2 W can be achieved based on these design considerations.

In most cases, the LED current can be adjusted, so for the residue voltage and the LEDs, a range has to be considered and designed for the worst case. This adjustment might increase the power dissipation in certain cases.

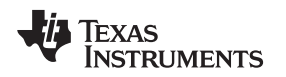

### *2.3.1.1 LM5166 LED Power Design*

This reference design uses the LM5166, which is suitable for this design because of its current capability and wide input voltage range. The design can operate in COT and PFM mode. The mode can be chosen depending on the design considerations. In this case, COT III is chosen because of the lower output ripple and high efficiency. PFM mode is preferable when a small footprint is desired or if the efficiency at very light loads must be high.

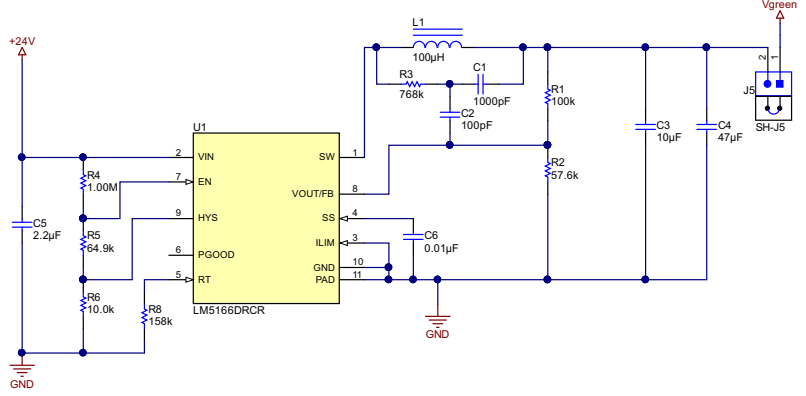

Copyright © 2017, Texas Instruments Incorporated

# **Figure 13. Schematic of LM5166 Voltage Regulator**

The switching frequency is set to 200 kHz as a trade-off between inductor size and switching loss. The calculation of the timing resistor is shown in [Equation](#page-14-0) 3. An output voltage of  $5.5$  V is assumed for the calculation. When lowering the output voltage with the same resistor, the switching frequency is lower. The next standard value for this resistor of 158 k $\Omega$  is chosen.

<span id="page-14-0"></span> $R 8 = R R T [k \Omega] = V Q u t [V] F S w [k H z ]$  \* 10 4 1 . 75 = 5 . 5 200 \* 10 4 1 . 75 = 157 . 1 k  $\Omega$  (3)

For the feedback network, the values are determined in a first step for a static output voltage and later on optimized by simulation to fit for the desired output voltage range.

By adjusting the voltage for the LED driver depending on the LED current, the reduction of power dissipation can be achieved. In this reference design, the voltage of a switching regulator is set by a microcontroller using a simple PWM signal.

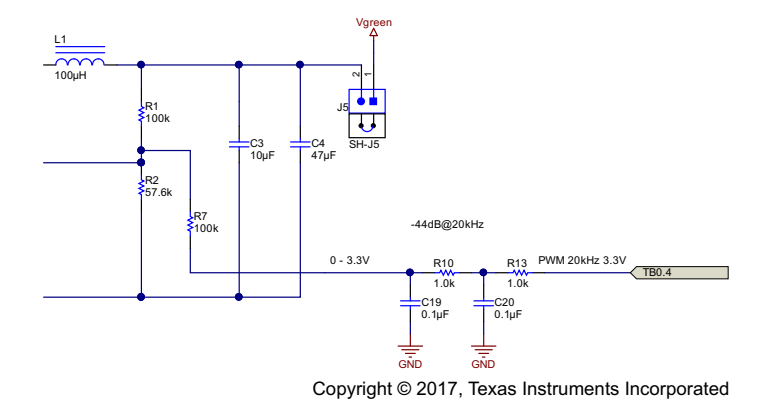

**Figure 14. Schematic of Voltage Control for Voltage Regulator**

<span id="page-14-1"></span>[Figure](#page-14-1) 14 shows how this control is implemented. The PWM signal from the MSP430FR5969 is low-pass filtered using a two-stage RC filter, resulting in an analog voltage depending on the duty cycle of the PWM signal. This analog voltage is injected in the feedback network of the voltage regulator, resulting in the possibility to control the output voltage.

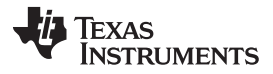

<span id="page-15-0"></span>*System Overview* [www.ti.com](http://www.ti.com)

For this reference design, this circuit is built three times to control the voltage of each color. The calculation of the feedback network is shown in [Equation](#page-15-0) 4 to [Equation](#page-15-1) 7.  $R$  12 = R 1 × R 2 R 1 + R 2 = 100 k  $\Omega$  \* 57 . 6 k  $\Omega$  100 k  $\Omega$  + 57 . 6 k  $\Omega$  = 36 . 55 k  $\Omega$  (4)  $R 27 = R 2 \times R 7$   $R 2 + R 7 = 100$  k  $\Omega$  \* 57 . 6 k  $\Omega$  100 k  $\Omega$  + 57 . 6 k  $\Omega$  = 36 . 55 k  $\Omega$  (5) V m i n = ( U f b - R 12 x V P W M R 12 + R 7 ) \* ( R 12 + R 1 ) R 72 = ( 1 . 223 V - 36 . 55 k  $\Omega$  \* 3 . 3 V 36 . 55 k  $\Omega$  +  $100 \text{ k }\Omega$  ) \* (  $36.55 \text{ k }\Omega$  +  $100 \text{ k }\Omega$  )  $36.55 \text{ k }\Omega = 1.3 \text{ V}$  (6) V m a x = U f b x ( R 12 + R 1 ) R 27 = 1 . 223 V \* (36 . 55 k Ω + 100 k Ω ) 36 . 55 k Ω = 4 . 6 V (7)

<span id="page-15-1"></span>More accurate values can be achieved by simulation because the RC filter as well as the output resistance of the MSP430 is neglected in this calculation.

The type-3 ripple generation method uses the voltage on the switch node to inject a ripple voltage to the feedback node. Because it does not use the output voltage to generate ripple, it is suited for applications where a low ripple is desired. [Equation](#page-15-3) 8 to Equation 12 show how the margins of the ripple injection network can be calculated.

<span id="page-15-2"></span>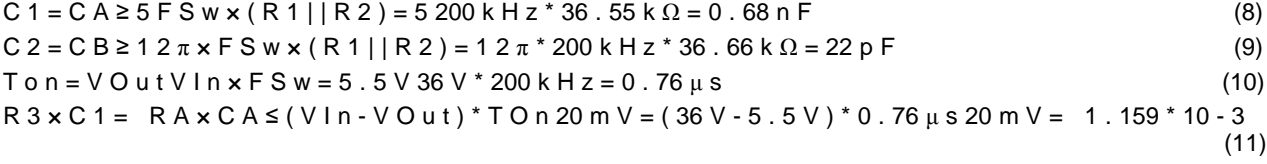

<span id="page-15-3"></span> $R$  3 = R A ≤ 1 . 159 × 10 - 3 C A = 1 . 159 \* 10 - 3 0 . 68 n F = 1 . 7 M  $\Omega$  (12)

For further information on how to design the ripple generation network, see the application report *Selecting an Ideal Ripple [Generation](http://www.ti.com/lit/pdf/snva776) Network for Your COT Buck Converter*.

The next step is to calculate an inductor value; to do so, the inductor ripple current must be defined. Typically, this current is chosen to be between 30% and 60%. In this case, it is selected to be 40% of the maximum output current, resulting in 200 mA. The calculation is shown in [Equation](#page-15-4) 13. The selected inductor value is 100 µH.

<span id="page-15-4"></span> $L$  1 =  $L$  F = V O u t F S w  $\times$   $\Delta$  l L  $\times$  ( 1 - V O u t V l n ) = 5 . 5 200 k H z  $*$  ( 40 %  $*$  500 m A )  $*$  ( 1 - 5 . 5 V 24 V ) = 106 μ H (13)

The minimum output capacitance depends on the desired output voltage ripple. In this case, a ripple of 10 mV is defined for calculations. [Equation](#page-15-5) 14 shows the way the capacitance is calculated.

<span id="page-15-5"></span> $C O$  u t  $\ge \Delta$  I L  $8 \times F S$  w  $\times \Delta V$  O u t = 200 m A  $8 * 200$  k H z  $*$  10 m V = 12 . 5  $\mu$  F (14)

This reference design uses capacitors at 10  $\mu$ F and 47  $\mu$ F in parallel. Look at the voltage derating of the capacitor to know the capacitance at the applied voltage. As a result, a voltage rating of 25 V for the 10 µF capacitor is chosen. It is placed as close as possible to the LM5166 and the input capacitor. The 47-µF capacitor is not that critical and is chosen to be a 10-V type. All capacitors have X7R dielectricum.

As an input capacitor, a 2.2-µF X7R with a voltage rating of 100 V is selected and placed close to the device to keep the high current loop small. [Figure](#page-16-0) 15 shows the placement of these parts. C5 as the input capacitor must be close to the input pin and GND. The output capacitor C4 is close to the GND node of the input loop as well as the inductor, so the high current path is small. The feedback network is located close to the device to keep the length of the high-impedance line short.

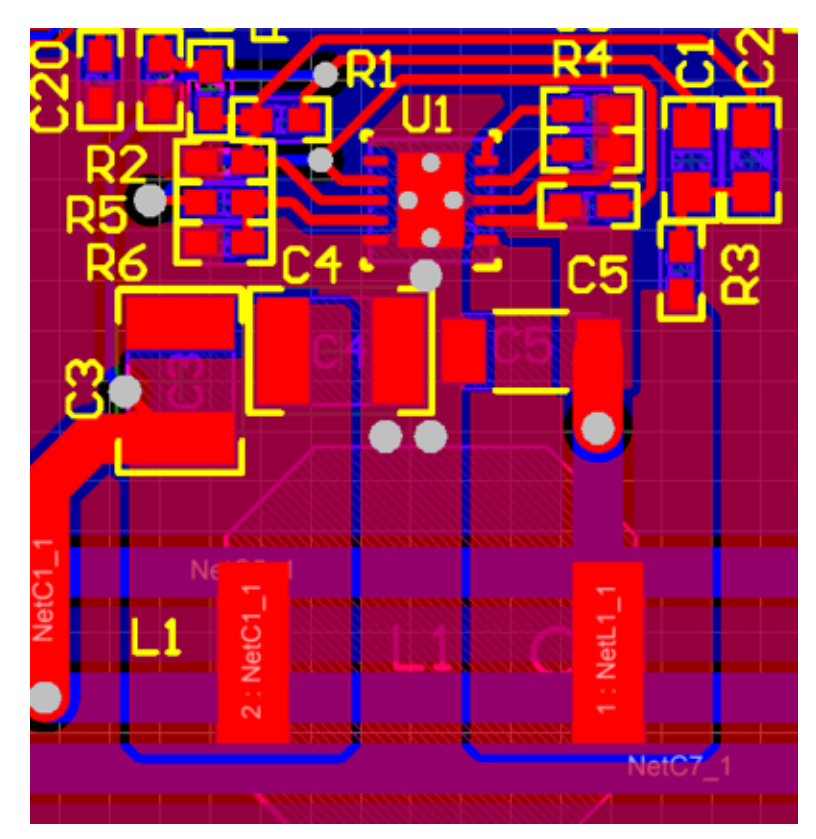

**Figure 15. Layout of LM5166**

<span id="page-16-0"></span>For more information and a helpful design tool, see the [LM5166](http://www.ti.com/product/LM5166) product folder.

When a solution with a small footprint is desired and low output ripple is not the main design criteria, choosing the PFM mode is a good way. This design can easily be modified to evaluate the performance of PFM mode. By changing R8 to 0  $\Omega$ , the device operates in PFM mode. The inductor must be changed to have a value above 8.5 µH, as calculated in [Equation](#page-16-1) 15.

<span id="page-16-1"></span>
$$
L1 = V0
$$
 utFSw xIPk x (1 - V0 utVIn) = 5.5400 kHz \* 1.25 A \* (1 - 5.5 V 24 V) = 8.5 $\mu$ H (15)

The minimal output capacitor can be determined by [Equation](#page-16-2) 16.  $C$  O u t  $\ge$  50 x L 1 x ( I P k V O u t ) 2 = 50  $*$  8 . 5 u H  $*$  ( 1 . 25 A 5 . 5 V ) 2 = 22 u F (16)

For testing the PFM mode, the output capacitor remain unchanged, the ripple generation network is removed and the inductor is reduced to 22 µH with enough current capability.

# <span id="page-16-2"></span>**2.3.2 TPS54062 3.3-V Regulator Design**

Even though the TIOL111 is available with an integrated 3.3-V LDO, it is necessary to have an external voltage regulator because the TIOL111 cannot handle the current necessary on the 3.3-V rail. The TLC5971 has a specified current consumption of maximum of 9 mA at a 30-mA output current and no clocking. Therefore. the 3.3 V must supply at least 45 mA for the TLC5971 and a few more milliamps for the MSP430 MCU, the TIOL111, and the sensors.

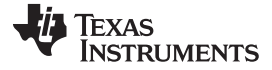

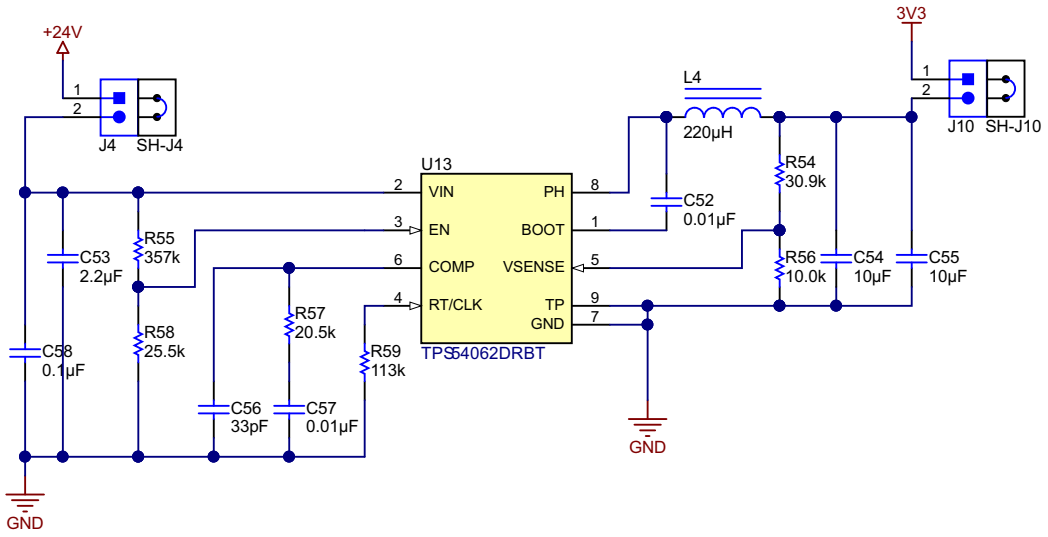

Copyright © 2017, Texas Instruments Incorporated

**Figure 16. 3.3-V Regulation From 24 V**

The parts of the TPS54062 regulator are calculated by using the calculator tool in the [TPS54062](http://www.ti.com/product/TPS54062/toolssoftware) product [folder](http://www.ti.com/product/TPS54062/toolssoftware).

To keep the output ripple on the 3.3 V low, an inductor value larger than the calculated value (220 µH instead of 150 µH) and a larger output capacitor are used.

# <span id="page-17-0"></span>**2.3.3 LED Driver**

There are many solutions for controlling LEDs. The LED requires a constant current. The variety of available LEDs is large, and the brightness is usually dependent on the current that is going through the LED.

In this reference design, the 12-channel RGB LED driver (TLC5971) controls the LEDs and provides the following advantages:

- Dedicated RGB LED controller
- Twelve independent constant-current sinks to adjust to the current for each channel
- Ability to use the driver with different types of LEDs with up to 60 mA for each channel
- Simple two-wire interface to control the TLC5971 from an MCU
- Several devices can be daisy-chained

[Figure](#page-18-0) 17 shows the schematic of one LED driver. Typically, the LED driver is powered through the VCC pin with a voltage of minimum 6 V and delivers a regulated 3.3 V at the VREG output. When the device must operate below 6 V and the internal regulator is not used, VCC and VREG must be tied together to the desired voltage.

The maximum output current of the LED driver is set by a resistor at the IREF pin to GND. Additionally, an internal 7-bit wide register is used for a global brightness control, allowing a reduction of the current down to 1/127th of the programmed maximum current. When high-brightness LEDs are used or a high LED current is set, even the lowest current might be too bright in some circumstances. In this case, the current can be programmed to a low value, and a second resistor switched with a MOSFET can be connected in parallel when high current is necessary.

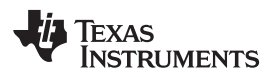

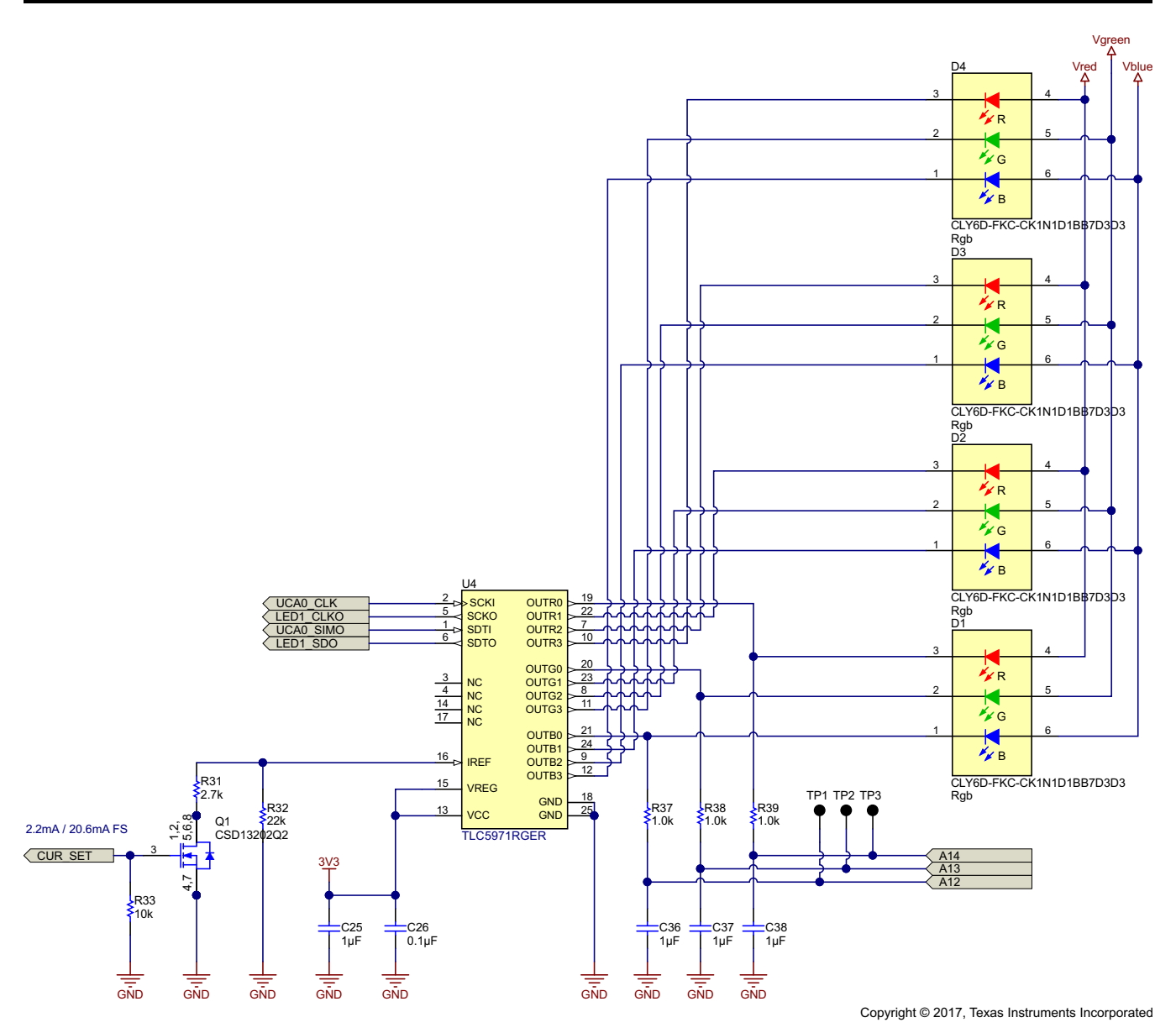

**Figure 17. Schematic of LED Driver With Voltage Measurement**

<span id="page-18-0"></span>The brightness control is usually 7 bits wide and controls the current in  $1/127 \times I_{\text{SET}}$  steps. To set the maximum current, the IREF pin of the TLC5971 is connected through a resistor to GND. When configuring the TLC5971 for higher current, a 2.7-kΩ resistor in parallel with 22 kΩ is used. This results in 2.4 kΩ equaling a 20.6-mA maximum current and 0.16 mA per step. Depending on the number of LEDs used, even this low current is still too bright.

To resolve this, a low-power mode is default with about a 2-mA maximum current and the MSP430 has to connect a second resistor in parallel to increase the current. By doing this, it is possible to go down to 0.016 mA but still be able to increase to up to 20 mA.

To get feedback about the residue voltage, the three outputs of one channel are connected to the microcontroller through a simple RC low-pass filter.

In an separate mode, the residue voltage is measured and the LED voltage is regulated to the minimal possible value for the given current. This process is done for multiple currents and stored. During runtime, these values are used. Whenever the LED with voltage monitoring is turned on, the PWM value for the corresponding channel is reduced or increased, depending on the measured voltage drop.

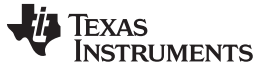

#### **2.3.4 IO-Link Interface**

The IO-Link interface is implemented using the TIOL111. The TIOL111 itself is protected from reverse voltage, overvoltage, and transients. When using the internal voltage regulator to supply the whole circuit, it is not necessary to add external protection.

As this reference design uses external voltage regulators, they must be protected. For protection, two TVS3300 are used as a bidirectional overvoltage protection diode. In addition, a diode is used as a reverse protection diode.

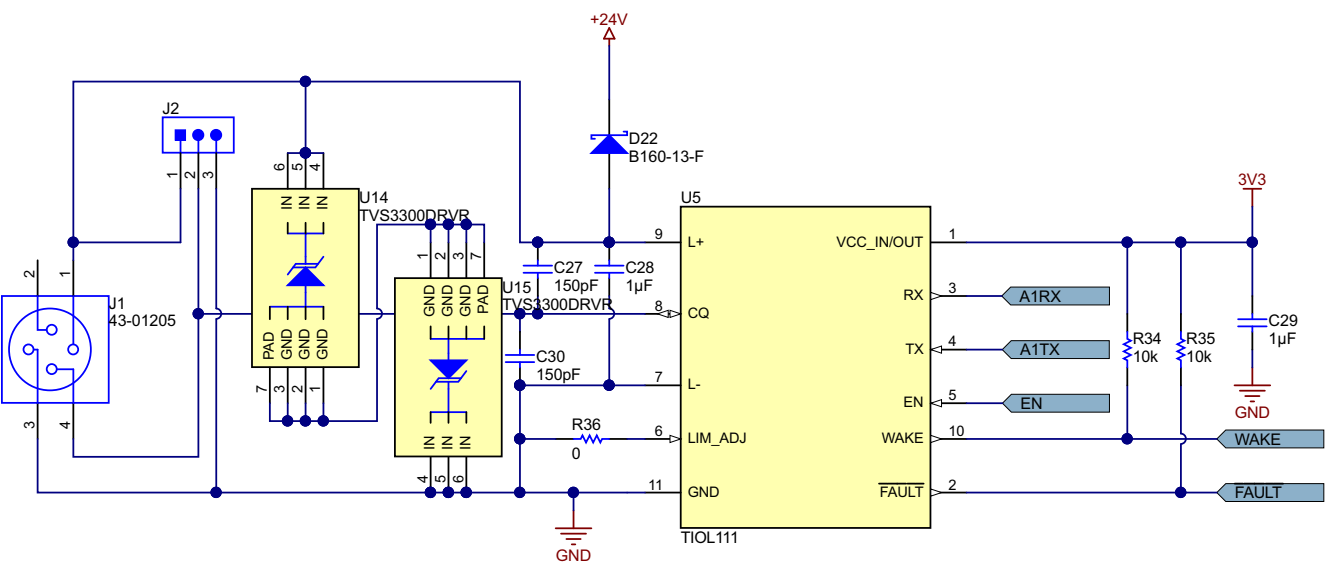

Copyright © 2017, Texas Instruments Incorporated

**Figure 18. Schematic of IO-Link Interface With TIOL111**

The TIOL111 is powered by 3.3 V and connected to the MSP430. The RX and TX signals are connected to UCA1 of the MSP430FR5969.The remaining signals are connected to GPIOs for enabling the TIOL111 and getting feedback.

# **2.3.5 Sensors**

To implement brightness control, an OPT3001 brightness sensor with I<sup>2</sup>C interface is added.

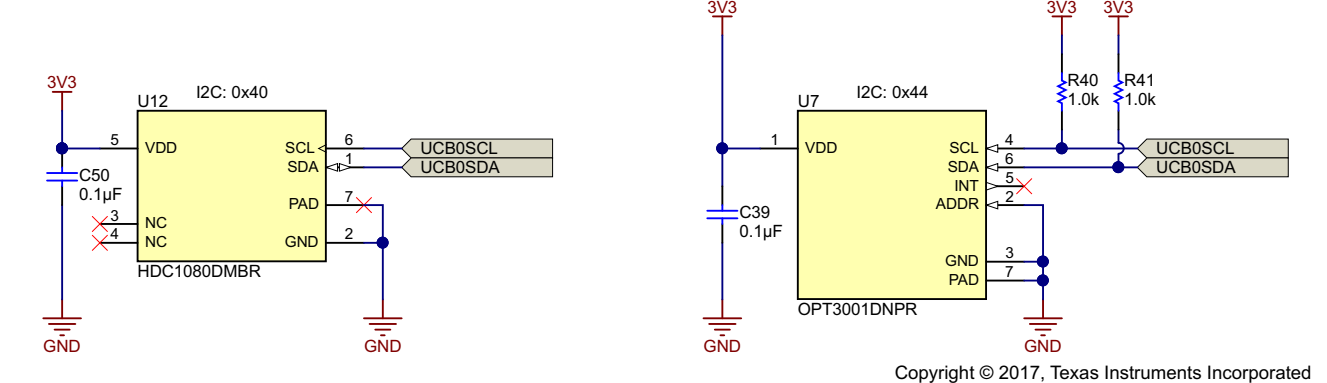

**Figure 19. Schematic of Sensors on Stacklight Reference Design**

Additionally, an HDC1080 temperature and humidity sensor is present. Both sensors are connected to UCB0 operating in I<sup>2</sup>C mode.

#### [www.ti.com](http://www.ti.com) *System Overview*

# <span id="page-20-0"></span>**2.3.6 Firmware Implementation**

This reference design includes a firmware implementing an IO-Link stack, the control of the LED drivers, and the controller for the adjustable buck regulator.

# *2.3.6.1 IO-Link Communication*

The IO-Link stack is developed by TE Concept. It is not part of this design and not explained in detail.

### *2.3.6.1.1 IO-Link Parameters*

The device uses a COM2 bitrate and a cycle time of 19,200 us. Process data is not used; all relevant communication is exchanged using ISDU parameters. [Table](#page-20-1) 3 gives an overview of the parameters that can be read and set through IO-Link.

<span id="page-20-1"></span>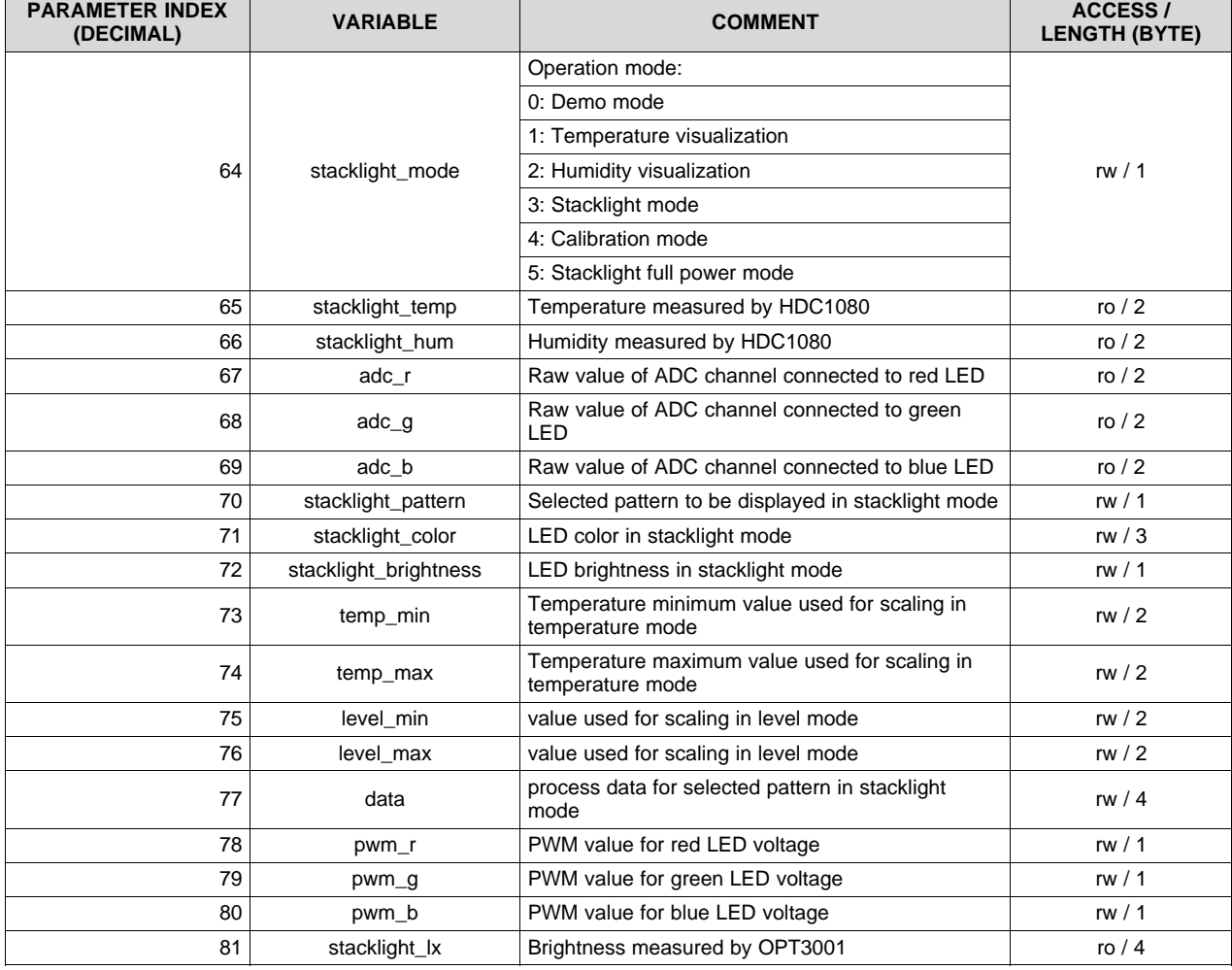

# **Table 3. Parameters of IO-Link Communication**

The usage of the data parameter (77) depends on the selected pattern (parameter 70). These values are only used when mode (64) is set to 3 or 5. [Table](#page-21-0) 4 explains the usage of the data parameter in that case.

<span id="page-21-0"></span>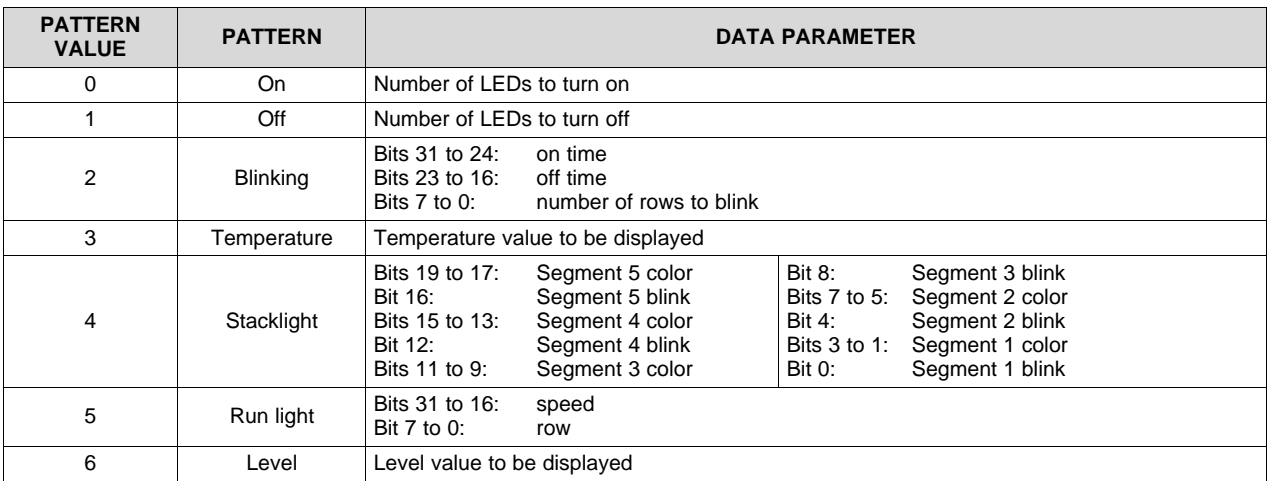

#### **Table 4. Data Parameter**

Some example parameters are explained in [Section](#page-24-0) 3.1.2.

The parameters 65 (temperature), 66 (humidity), and 81 (brightness) are read only and represent the converted sensor values. These values are also used internally for the different implemented examples.

For demonstration and debug purposes, the converted voltage drop over the TLC5971 can be read from parameter 67 to 69. Depending on the selected current, the reading must be around 512 for the lowest brightness, 716 for the next step, and 1024 for the highest current. When these parameters are read during the LED with ADC connection off, –1 is read back. Because these are the unfiltered values from the ADC, it is normal that they change slightly. When full power mode of the stacklight is selected, the control of the LED voltage is turned off and the read back ADC values will be up to 4095, which is the maximum reading of the ADC. It is possible to get a lower reading depending on the ambient conditions and variation of the LEDs. In this case, the voltage drop over the TLC5971 can be over 2 V for some channels.

The PWM values of the different channels can be read as IO-Link parameters from 78 to 80. In full power mode, the PWM value is set to 0, which results in the highest possible output voltage. In normal operation, the value is somewhere between 0 to 100—the higher the current, the lower the PWM value.

# *2.3.6.2 LED Control*

The software implements different pattern, which can be controlled using IO-Link interface. The TLC5971 LED driver are connected in series and behave like a shift register. It is possible to control each LED individually, so the user can program to display any pattern. For demonstration, the following patterns are implemented:

- LEDs on: Turn a given number of LEDs on in a given color and brightness
- LEDs off: Turn off all LEDs
- Blinking: Blink with a given number of LEDs and given on or off time
- Temperature pattern: Display a temperature gradient
- Stacklight: Separate the light into five segments. Each segment can be controlled in color and state (on/off/blinking)
- Run light: Display a running light
- Level light: Display a bar with a given number of LEDs

The additional MOSFET to change the current (as explained in [Section](#page-17-0) 2.3.3) set resistor is handled in software with the highest bit of the 8-bit wide brightness value. Setting this bit increases the maximum current to 20 mA instead of 2 mA.

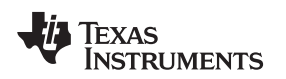

#### *2.3.6.3 Voltage Control*

To keep the power dissipation in the TLC5971 low, the voltage of the LM5166 is tracked depending on the selected current. The output voltage is adjusted through PWM as explained in [Section](#page-12-2) 2.3.1. The output current of the LED driver is not measured, but set by the software. Depending on the current set value, the residue voltage is defined in two steps from below 10 mA (350 mV) and 500 mV above 10 mA. In the low current mode (2 mA maximum), a third step of 250 mV is used.

In a special mode, the necessary PWM values are determined by turning on the LEDs with voltage measurement to the desired current and the PWM value is increased until the desired residue voltage is reached.

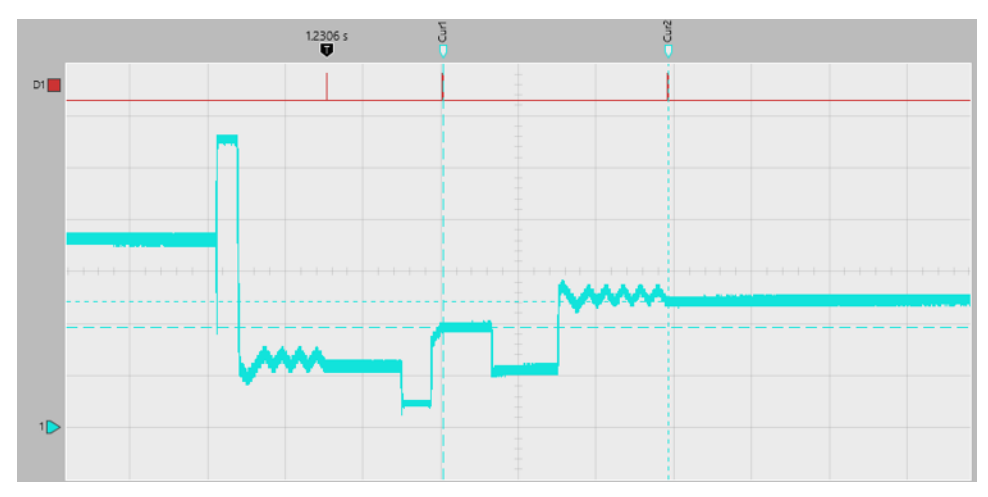

**Figure 20. PWM Adjustment**

<span id="page-22-0"></span>[Figure](#page-22-0) 20 shows the voltage drop over one channel of the TLC5971 and how the calibration process works. The PWM value is set to an initial starting point (stored in a look-up table), and from this value, the PWM value is either increased or decreased, depending on the error from the desired voltage.

The D1 channel marks when a suitable value for the given current is found and stored. The whole process is repeated for three current steps.

During run time, it is possible to use either only the values obtained during calibration process or dynamically measure the voltage whenever an LED with voltage measurement is turned on and modify the PWM value depending on this voltage. For demonstration, it is possible to disable dynamic headroom control and set the LM5166 to maximum output voltage through IO-Link.

To optimize this further, one can define more current points and use a finer graduation for setting the residue voltage.

# *2.3.6.4 Brightness Control*

To adapt the brightness depending on the ambient brightness, as it is done in smartphones and other handheld devices, a OPT3001 is added. So the stacklight reference design is programmed to change the brightness to have a good visibility but not to be too bright in a dark environment.

Therefore, the reading of the ambient brightness is polled regularly from the OPT3001 and used for calculating the brightness value in the demo mode. The range is limited to stay within the 20-mA range with a minimal current of 0.16 mA.

For demonstration and evaluation purposes, it is not implemented in other modes where the user can set the brightness using IO-Link.

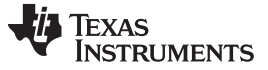

# **3 Hardware, Software, Testing Requirements, and Test Results**

### *3.1 Required Hardware and Software*

This section gives an quick introduction on how this reference design is brought up and what can be configured.

### **3.1.1 Hardware**

First, make sure the jumper settings are correct. [Figure](#page-23-0) 21 shows position of the relevant jumper and test points.

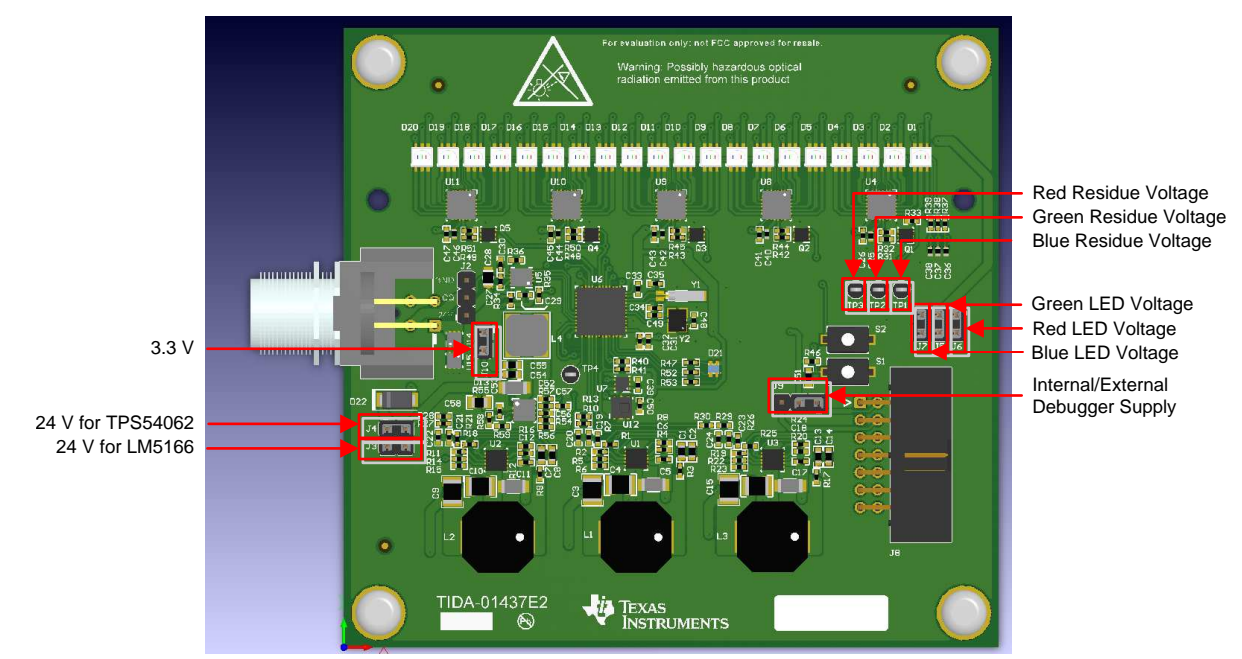

Copyright © 2017, Texas Instruments Incorporated

**Figure 21. Jumper and Test Points**

<span id="page-23-0"></span>[Table](#page-23-1) 5 shows the default settings and gives a short explanation of the use of the jumpers.

<span id="page-23-1"></span>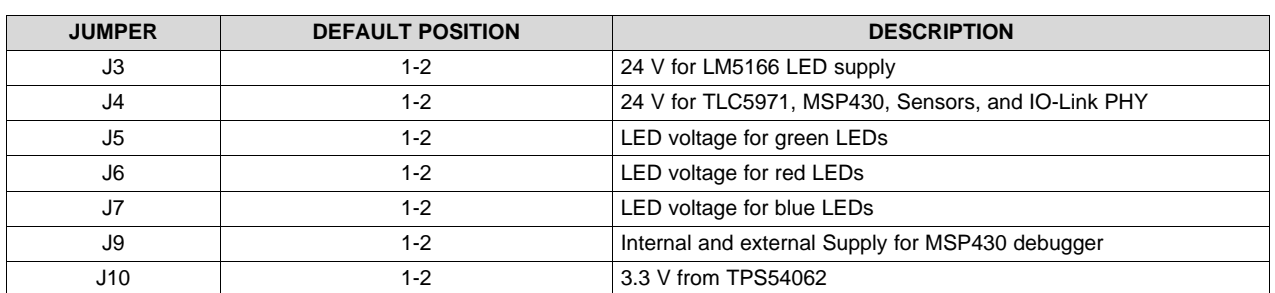

### **Table 5. Default Jumper Configuration**

Except for J9, all jumpers are used for current measurement of different parts of the design, so they must be shorted during normal operation. For further details about the jumper connections, see [Section](#page-36-1) 4.1.

When IO-Link communication is not necessary, 24 V can be connected to J2 (24 V: Pin 1, 0 V: Pin 3) from a power supply delivering a minimum of 500 mA. The design powers on and first determine the proper PWM values for three LED currents. During this process, LED1 is turned on in white and changes the brightness.

Afterwards it will enter demo mode, the different implemented pattern will loop through. During this, brightness control is active. When the OPT3001 (U7) is covered, the LED brightness fades down; when it is exposed to light, the LED brightness increases.

Dynamic headroom control is also active. The voltage drop over the TLC5971 is regulated depending on the brightness of the LEDs. So the output voltage of the three LM5166 will be different, whereas the voltage on TP1 to TP3 will be the same.

To test the IO-Link communication, connect an IO-Link master to the connector J1. The master must be capable to deliver 24 V at 500 mA.

# <span id="page-24-0"></span>**3.1.2 Software**

To get started controlling the reference design using software, a PC running Windows® and an IO-Link master is required. In this example, a TMG-USB IO-Link Master V2 with the corresponding IO-Link tool is used. Connect the IO-Link master to J1 of the system.

After connecting the reference design to a powered IO-Link master, it turns on in demo mode. The IO-Link communication is initialized and can be used for connecting and controlling the system. [Table](#page-20-1) 3 lists the implemented parameters.

<span id="page-24-1"></span>Start the IO-Link Device Tool and click "Select Master" (see [Figure](#page-24-1) 22).

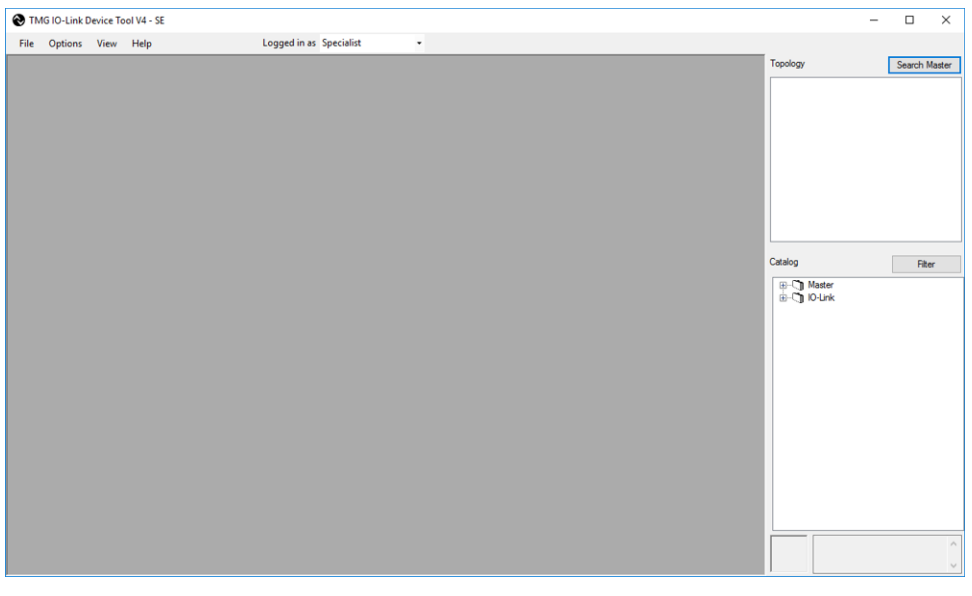

**Figure 22. IO-Link Device Tool Start**

A second window shows up and lists the connected devices. Select the master by double clicking on it (see [Figure](#page-25-0) 23).

| Master Discovery      |             |                                |                  |
|-----------------------|-------------|--------------------------------|------------------|
| $C$ $P \Rightarrow$   |             |                                |                  |
| <b>IO-Link Master</b> | Vendor Name | Device Name                    | Address          |
| USB                   | TMG TE GmbH | TMG USB IO-Link Master V2 - SE | COM <sub>6</sub> |
|                       |             |                                |                  |
|                       |             |                                |                  |
|                       |             |                                |                  |
|                       |             |                                |                  |
|                       |             |                                |                  |
|                       |             |                                |                  |
|                       |             |                                |                  |
|                       |             |                                |                  |
|                       |             |                                |                  |
|                       |             |                                |                  |
|                       |             |                                |                  |
|                       |             |                                |                  |
|                       |             |                                |                  |
|                       |             |                                |                  |
|                       |             |                                |                  |
|                       |             |                                |                  |
|                       |             |                                |                  |

**Figure 23. IO-Link Device Tool Search Master**

<span id="page-25-0"></span>The window then closes and it goes back to the main window (see [Figure](#page-25-1) 24).

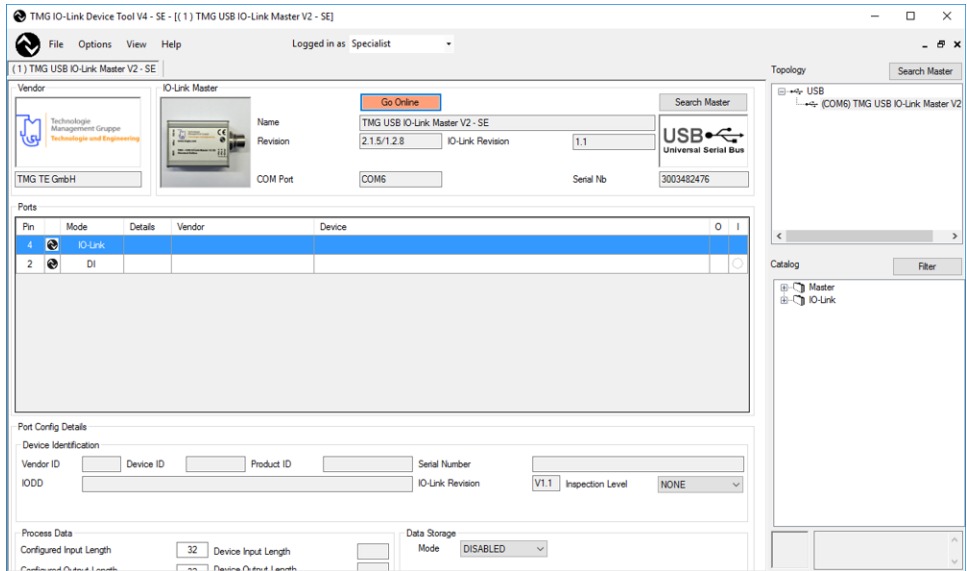

<span id="page-25-1"></span>**Figure 24. IO-Link Device Tool Master Selected**

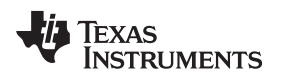

In the next step, click on "Options" in the toolbar and select "Import IODD". Navigate to the location of the IODD file and import (see [Figure](#page-26-0) 25).

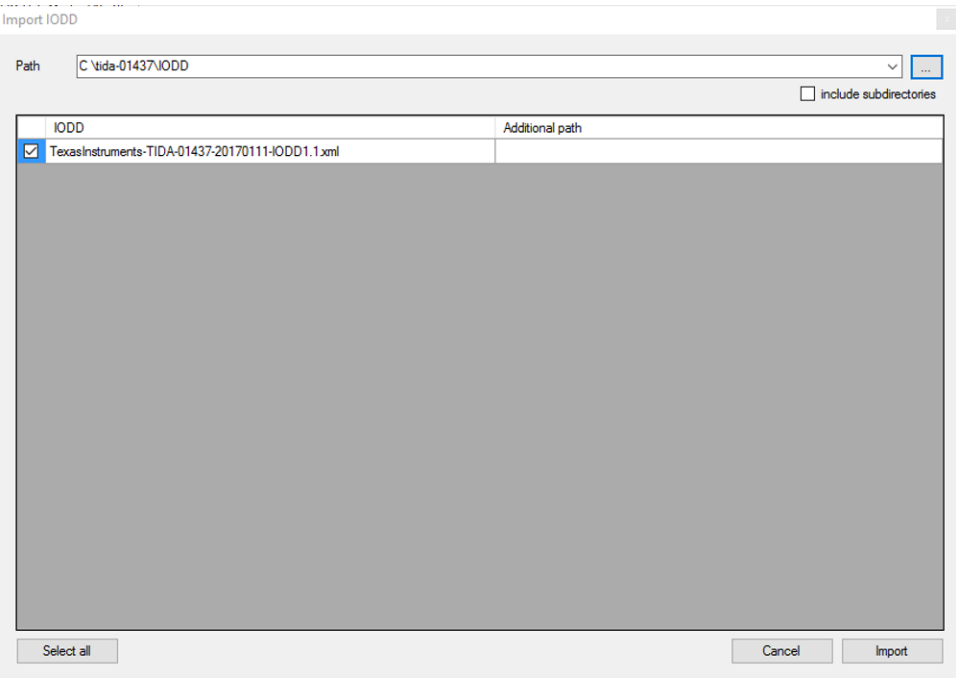

**Figure 25. IO-Link Device Tool Import IODD**

<span id="page-26-1"></span><span id="page-26-0"></span>Back on the main screen, click on "Go online" and then click on "Check Devices" (see [Figure](#page-26-1) 26).

| <b>Check Devices</b> |  |     |             |  |  |                                   |     |     |  |  |
|----------------------|--|-----|-------------|--|--|-----------------------------------|-----|-----|--|--|
|                      |  | IL. | Engineering |  |  | Rev IO-Link Master                |     | Rev |  |  |
|                      |  | n   |             |  |  | <b>TIDA-01437</b>                 |     |     |  |  |
|                      |  | n   |             |  |  |                                   |     |     |  |  |
|                      |  |     |             |  |  | Takeover devices into engineering | Ext |     |  |  |

**Figure 26. IO-Link Device Tool Check Devices**

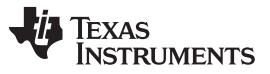

*Hardware, Software, Testing Requirements, and Test Results* [www.ti.com](http://www.ti.com)

When the IO-Link master finds the reference design, select the design and click on "Takeover devices into engineering". The main screen now appears and the stacklight reference design is selected (see [Figure](#page-27-0) 27).

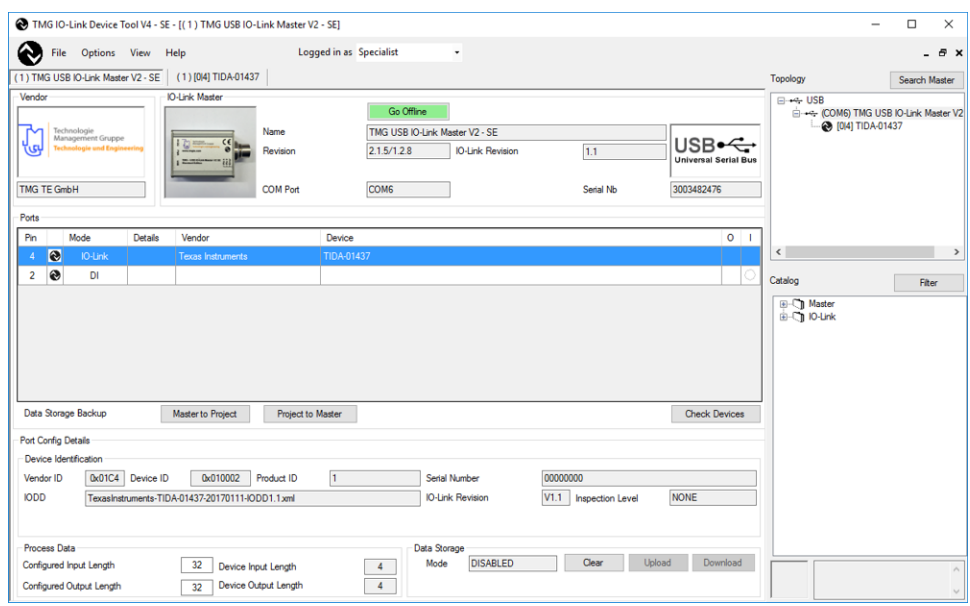

**Figure 27. IO-Link Device Tool Main Screen With Reference Design**

<span id="page-27-0"></span>By double clicking on the reference design, it switches over to the configuration window of design, showing the common tab with some information about the device (see [Figure](#page-27-1) 28).

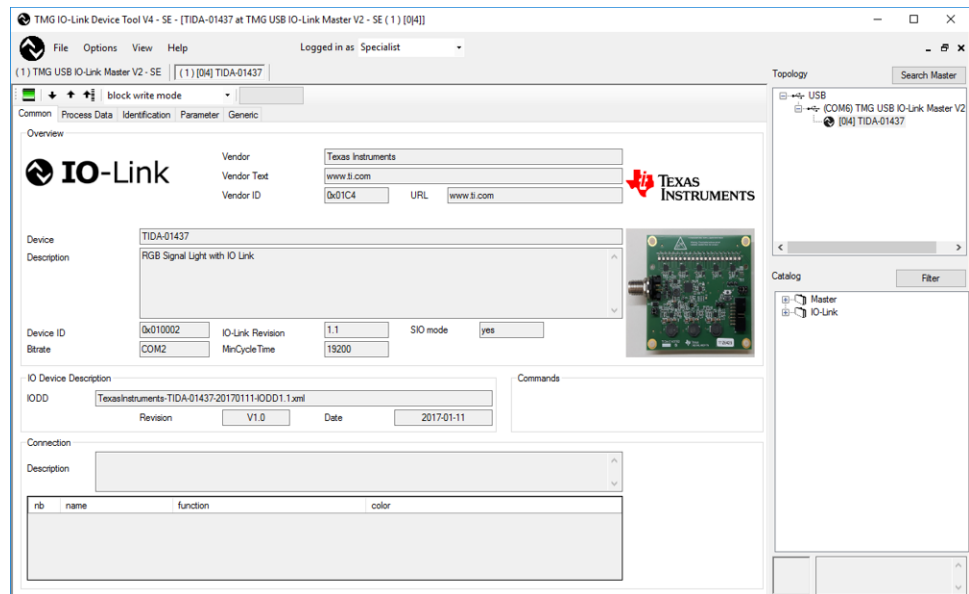

**Figure 28. IO-Link Device Tool Common**

<span id="page-27-1"></span>The parameter tab shows where every parameter mentioned in [Table](#page-20-1) 3 is accessible. In this example, the reference design is switched to stacklight mode with one LED on. In this case, the ADC values are between 659 and 697, equaling a voltage of 322 to 340 mV. These values change with every reading. A value of –1 is read when the corresponding LED is off.

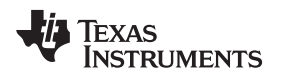

The PWM value also changes when setting the output voltage (see [Figure](#page-28-0) 29).

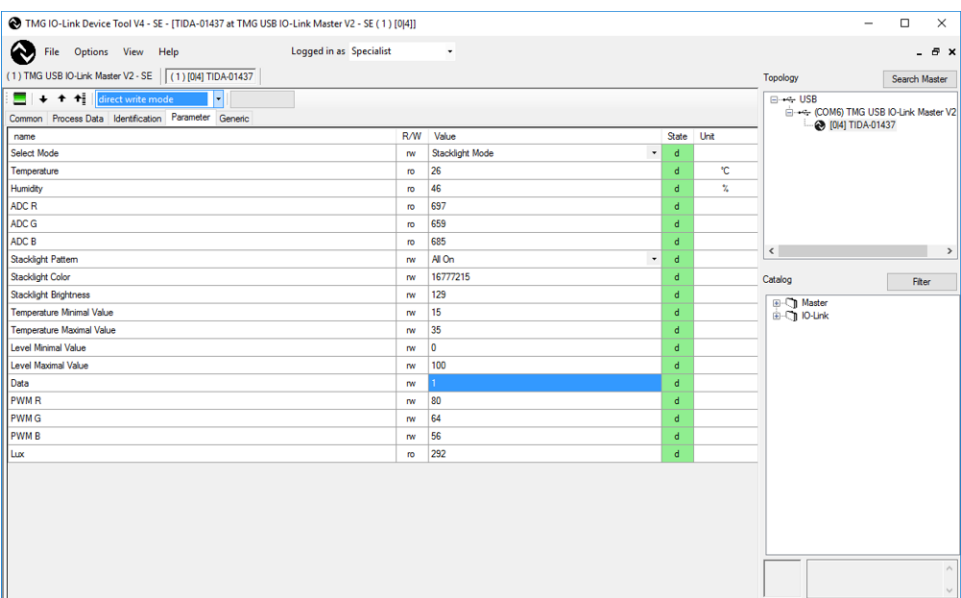

**Figure 29. IO-Link Device Tool Parameter**

<span id="page-28-0"></span>Another way to read and write parameters is using the Generic tab. Here, the index of the parameters in [Table](#page-20-1) 3 must be entered. When reading or writing data with more than one byte length, the data must be split in 8-bit wide segments. The shown example reading index 67 with a data of 1,221 equals 1  $\times$  256 + 221 = 477 (see [Figure](#page-28-1) 30).

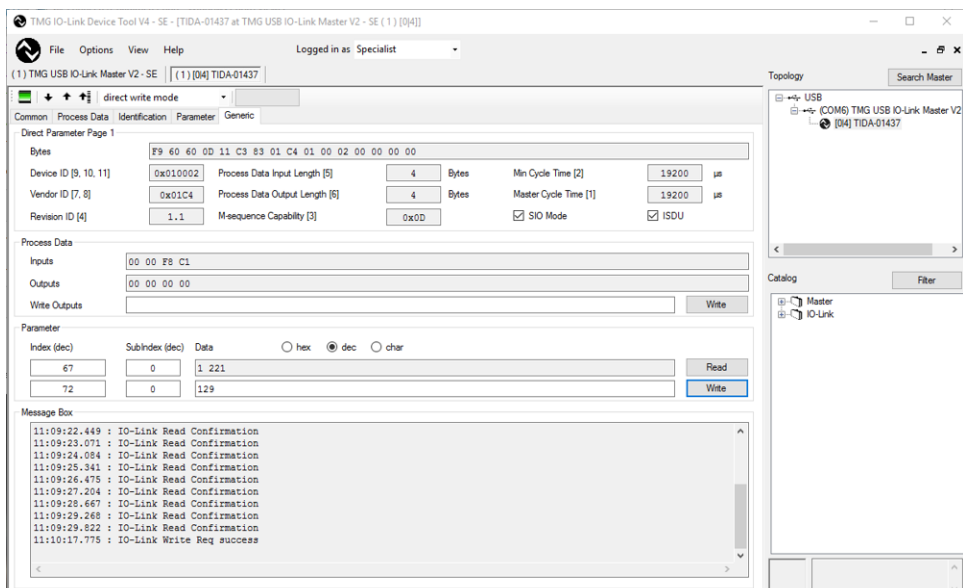

<span id="page-28-1"></span>**Figure 30. IO-Link Device Tool Generic Settings**

# **3.1.3 Configuration Examples**

Some configurations are especially interesting for demonstrating the headroom control. To enable control, select the "stacklight mode" and turn on at least 1 LED by setting "Data" to 1. The brightness is set to 129, which results in an LED current of:

 $I L E D = 20 \text{ m A } 127 * 1 = 0.16 \text{ m A}$  (17)

Because the brightness value is above 128, the high current mode is selected, and the minimal residue voltage is 350 mV.

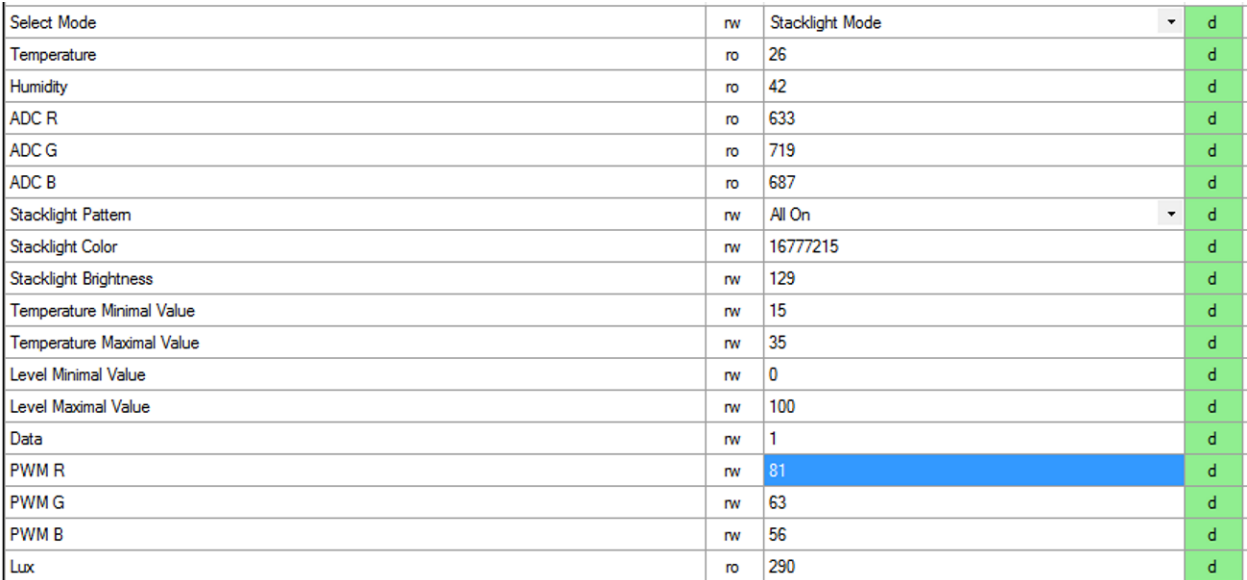

### **Figure 31. Brightness Setting With Headroom Control**

The ADC values representing the residue voltage show something equaling about 350 mV. This value changes several digits with every reading. The PWM values also change one or two digits.

Now change the brightness to maximum by entering "255" in the brightness field (see [Figure](#page-29-0) 32).

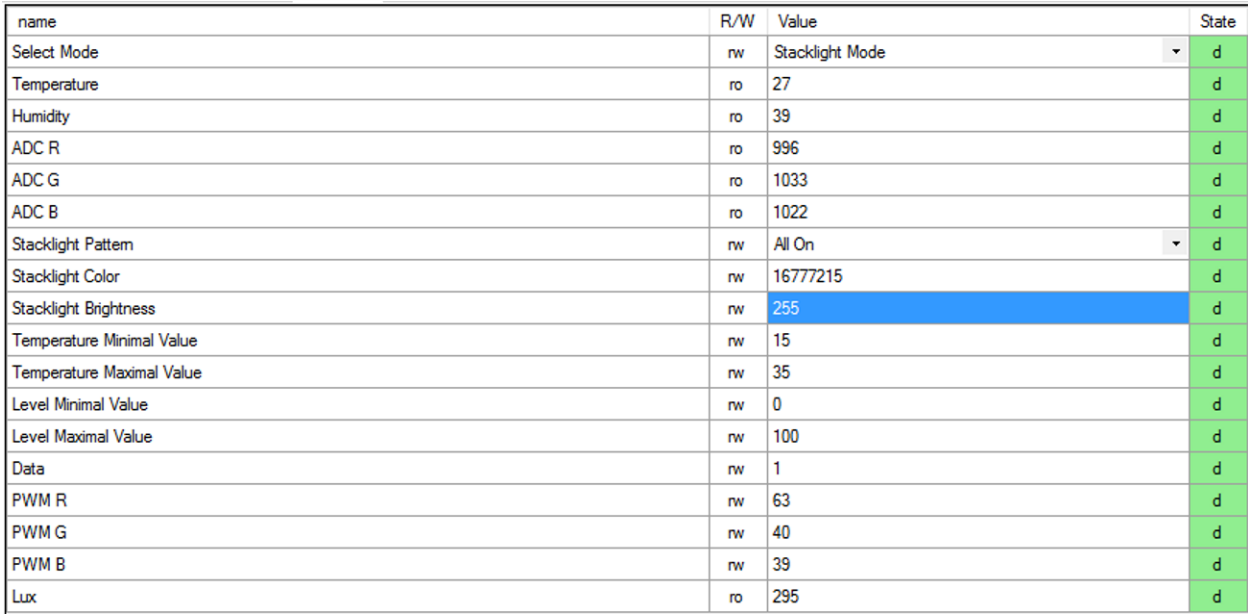

# <span id="page-29-0"></span>**Figure 32. Maximum Brightness With Headroom Control**

After reading back all values, the ADC values are around 1024, which equals 500 mV of residue voltage. The PWM values are lower than before as the output voltage is increased. A lower PWM value causes a higher voltage.

When the mode is switched to "Stacklight Full Power Mode", the headroom control is turned off and the output voltage is set to 4.6 V for each channel (see [Figure](#page-30-0) 33).

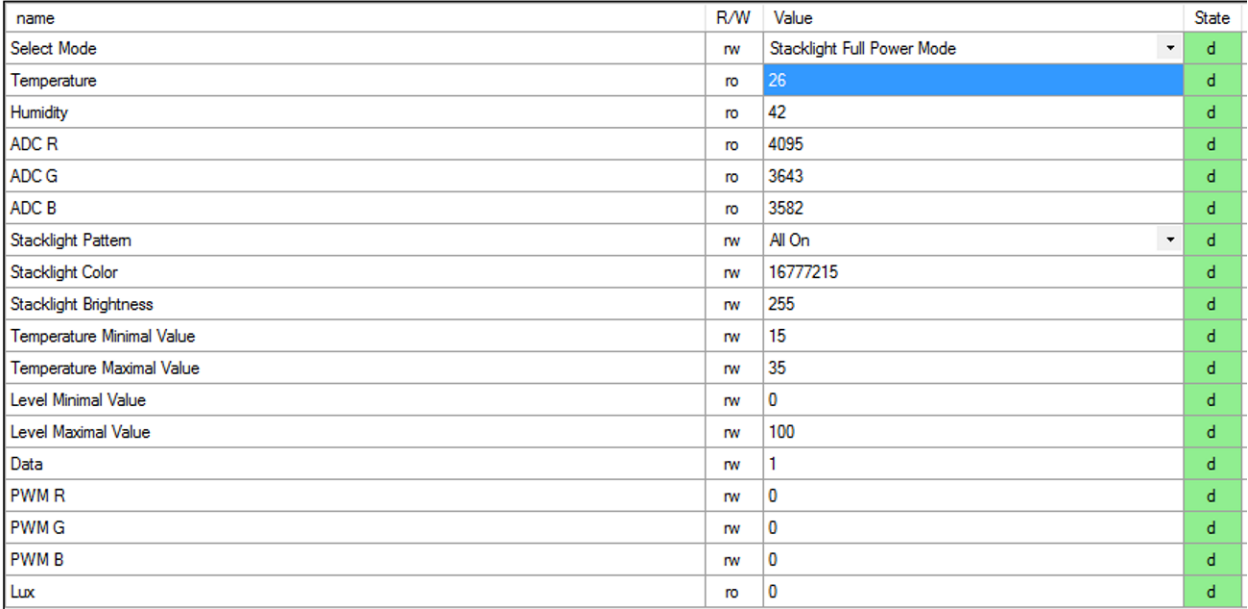

# **Figure 33. Maximum Power Without Headroom Control**

<span id="page-30-0"></span>Now the residue voltage is much higher than before and might even clip at 4095 digits as it is above 2 V. The PWM value is forced to 0.

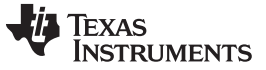

# *3.2 Testing and Results*

For obtaining the measurements, a power supply is connected to the IO-Link connector. The input voltage and current is measured on J3. The output voltage and LED currents are measured on J5 to J7. The voltage drop on the TLC5971 on TP1 to TP3.

# **3.2.1 LED Voltage versus Current**

The forward voltage of one LED is measured at different currents. [Figure](#page-31-0) 34 shows the results. The LED forward voltage for red and green is exactly as specified in the datasheet, whereas the forward voltage for the blue LED is about 200 mV below the typical value.

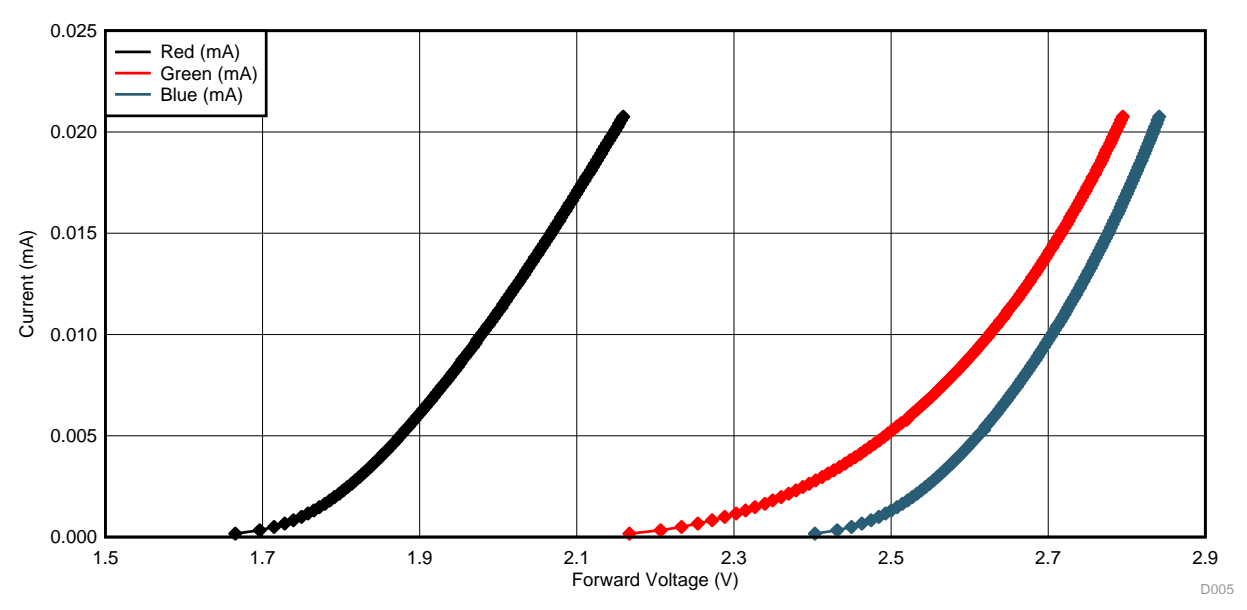

**Figure 34. LED Forward Voltage**

# <span id="page-31-0"></span>**3.2.2 Impact of Dynamic Headroom Control**

To show the impact of dynamically controlling the voltage to reduce power consumption and heat dissipation, the number of active LEDs and the power consumption are analyzed. All measurements are done using the LM5166 in COT mode with a 24-V input voltage. In all cases, the power for the MSP430 and the LED driver is included in the results.

[Figure](#page-32-0) 35 shows the power consumption for 20mA per LED. In each step, one more RGB LED is turned on, so the current on each LM5166 is increased by 20 mA. When headroom control is enabled, the output voltage of the LM5166 is 2.6 V for the red channel, 3.3 V for green, and 3.4 V for the blue channel. Disabling headroom control increases the voltage to 4.6 V for each channel.

[Figure](#page-32-1) 36 repeats this measurement with an LED current of 2 mA/LED. When headroom control is enabled, the output voltage of the LM5166 is 2 V for the red channel, 2.7 V for green, and 2.8 V for the blue channel. Disabling headroom control increases the voltage to 4.6 V for each channel.

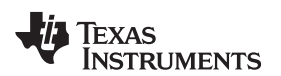

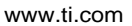

<span id="page-32-0"></span>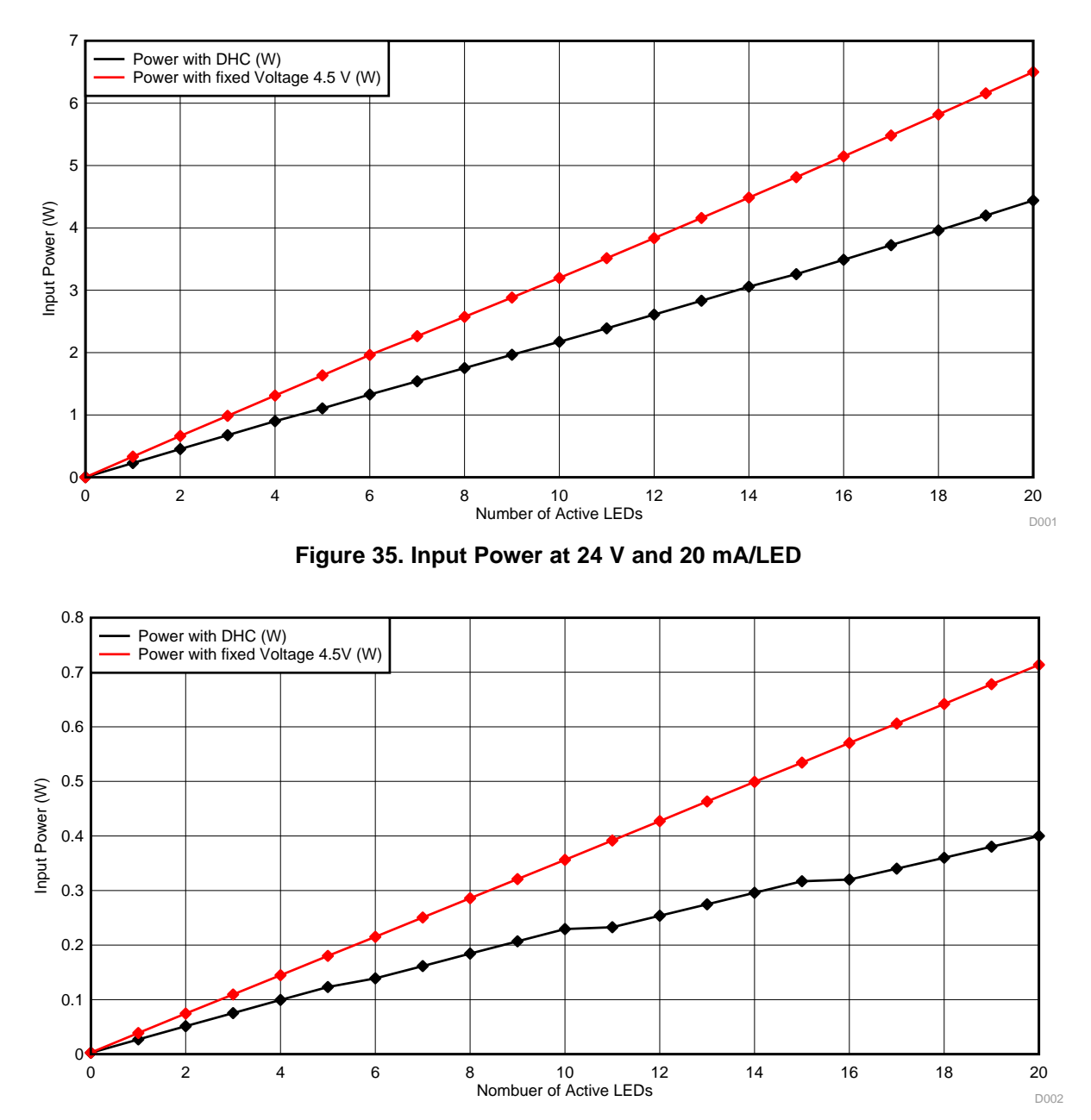

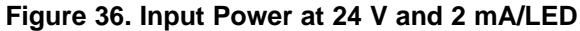

<span id="page-32-1"></span>As shown in [Figure](#page-32-1) 35 and Figure 36, using different voltages for the three different colored LEDs has a huge impact in the power consumption. In this case, the maximum power consumption is decreased from 6.5 W to 4.5 W.

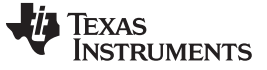

#### <span id="page-33-0"></span>**3.2.3 Voltage Drop on TLC5971**

[Section](#page-33-0) 3.2.3 shows how the voltage drop over the TLC5971 LED driver is measured without headroom control. The voltage drop here only depends on the forward voltage of the LED and the output voltage of the LM5166. When headroom control is enabled, the voltage is regulated to a constant value.

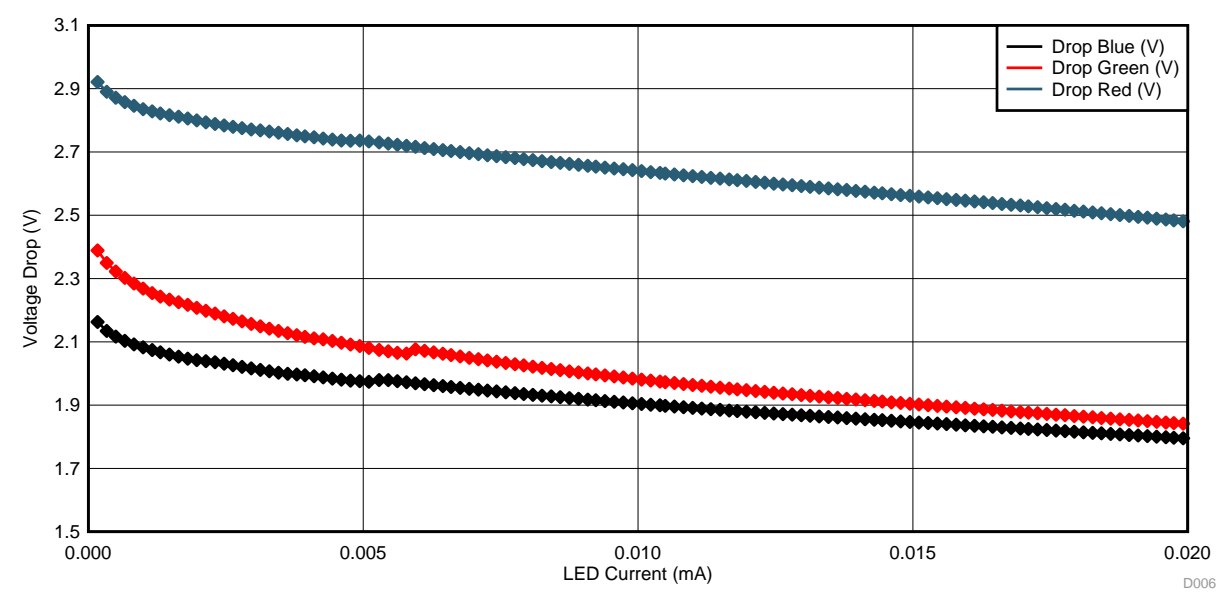

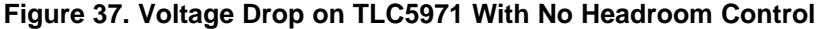

When headroom control is enabled, the voltage drop over the TLC5971 is reduced. [Figure](#page-33-1) 38 shows the drop. The software is programmed to regulate to 350 mV up to a 10-mA LED current and to 500 mV for more than 10 mA. The software regulator is always trying to improve the error between the measured and the programmed voltage, so a ripple of a few millivolts can be seen.

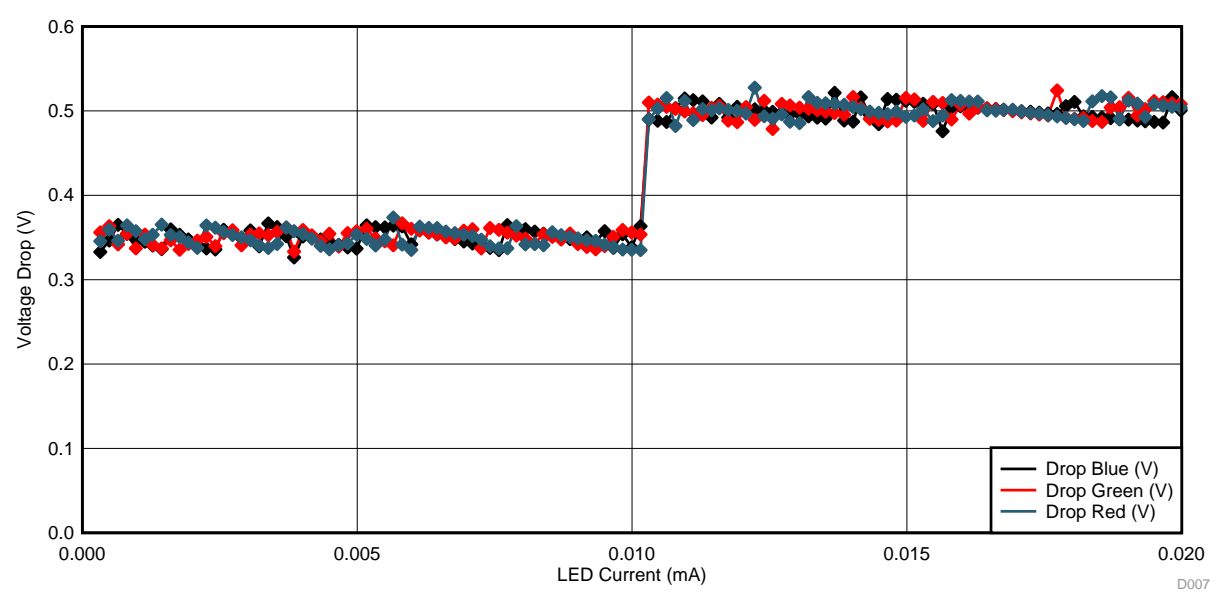

<span id="page-33-1"></span>**Figure 38. Voltage Drop on TLC5971 With Headroom Control**

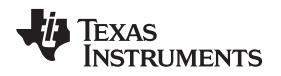

[www.ti.com](http://www.ti.com) *Hardware, Software, Testing Requirements, and Test Results*

#### **3.2.4 Brightness Control of TLC5971**

[Figure](#page-34-0) 39 shows the resulting output current depending on the brightness control register of the TLC5971 when it is configured to deliver 20 mA.

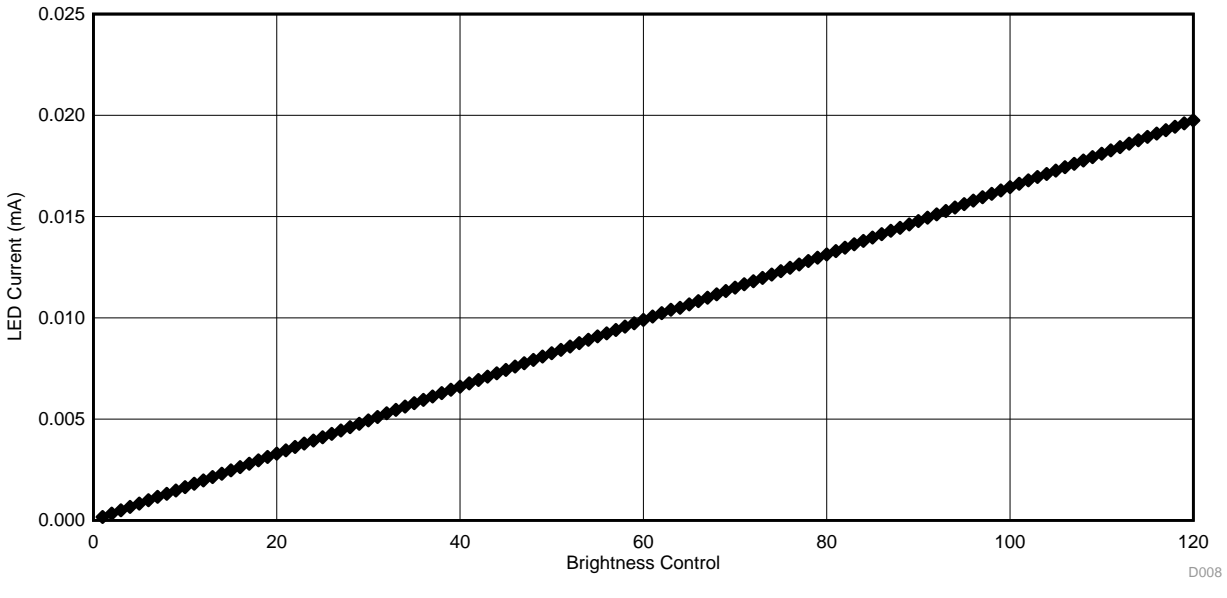

**Figure 39. Brightness Control**

# <span id="page-34-0"></span>**3.2.5 Efficiency LM5166 COT and PFM**

[Figure](#page-34-1) 40 shows the results of the efficiency measurement of the three LM5166 on the reference design. The current on the x-axis is drawn from each LM5166.The output voltage is fixed at 4.6 V.

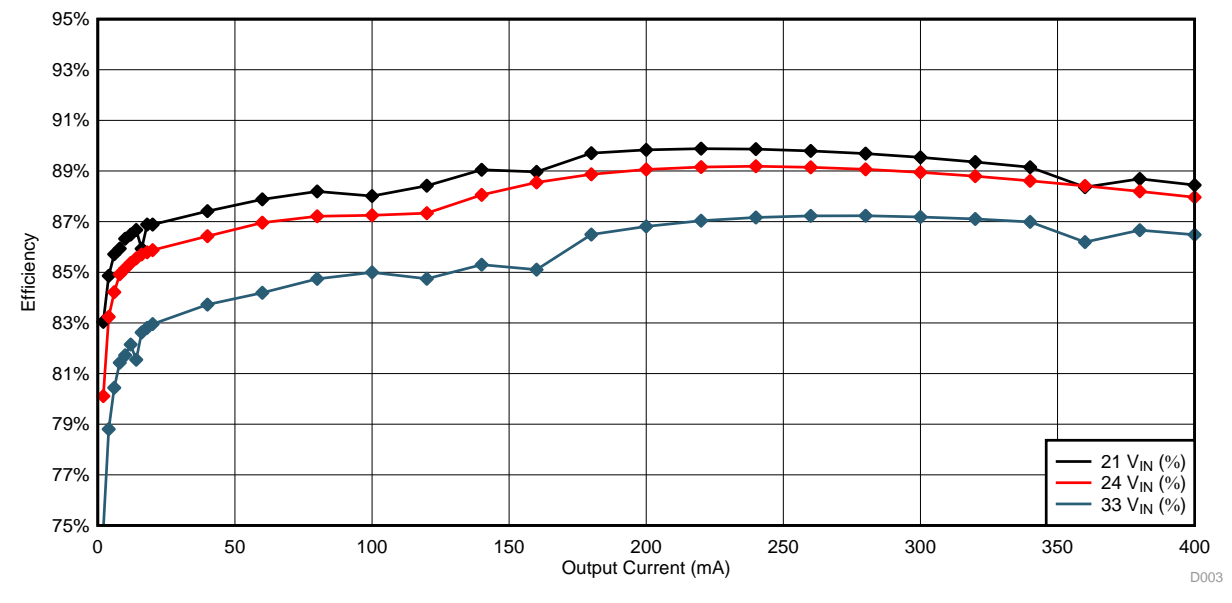

<span id="page-34-1"></span>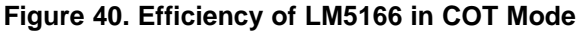

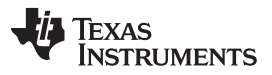

#### *Hardware, Software, Testing Requirements, and Test Results* [www.ti.com](http://www.ti.com)

The LM5166 also supports PFM mode. The efficiency plot is shown in [Figure](#page-35-0) 41. The circuit of this reference design is slightly modified for this test. The inductor is replaced by 22 µH with enough current capability, the timing resistor is shorted, and the ripple generation network is removed. As expected, the efficiency is slightly below COT mode at the current here. The PFM mode has a higher efficiency than COT in low load operation, which is not applicable here.

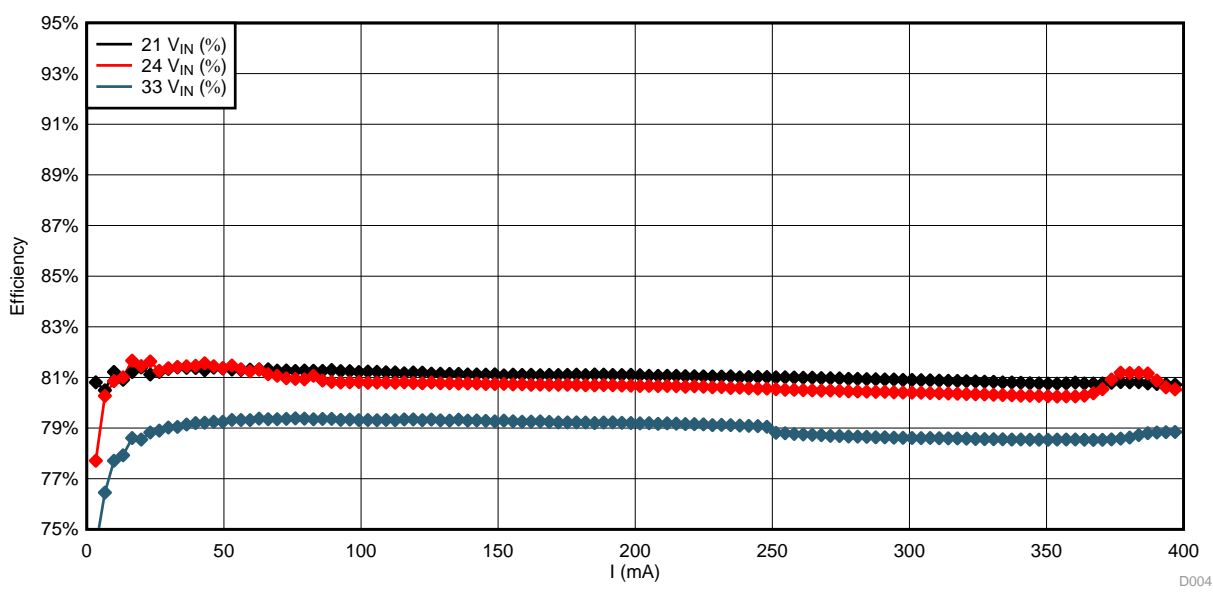

**Figure 41. Efficiency of LM5166 in PFM Mode**

### <span id="page-35-0"></span>**3.2.6 Loop Compensation of TPS54062**

The stability of the TPS54062 is analyzed, the resulting plot is shown in [Figure](#page-35-1) 42. The phase is about 75° at the zero crossing of the amplitude. Therefore, it is possible to increase the bandwidth a bit further, but the regulator is in a stable condition.

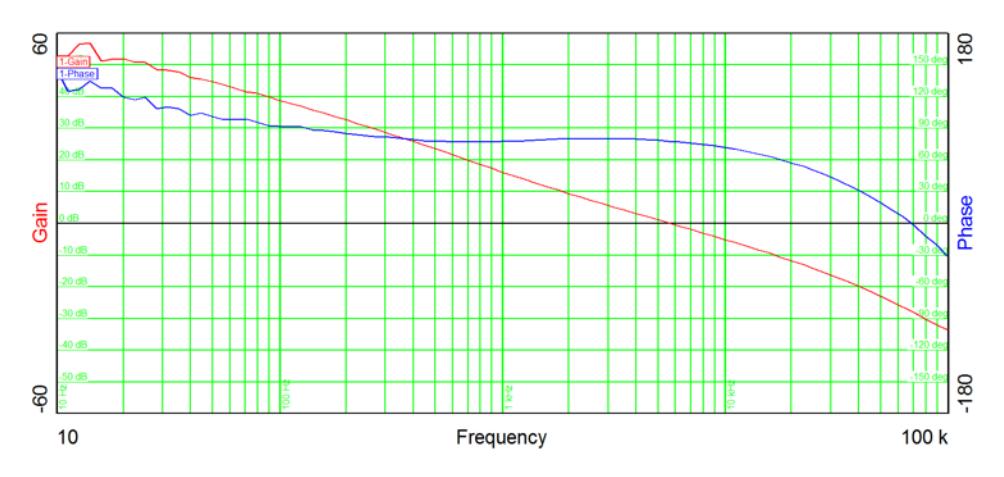

<span id="page-35-1"></span>**Figure 42. Loop Compensation of TPS54062**

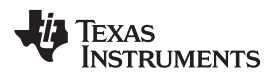

# **4 Design Files**

# <span id="page-36-1"></span>*4.1 Schematics*

To download the schematics, see the design files at [TIDA-01437.](http://www.ti.com/tool/TIDA-01437)

# *4.2 Bill of Materials*

To download the bill of materials (BOM), see the design files at [TIDA-01437](http://www.ti.com/tool/TIDA-01437).

# *4.3 PCB Layout Recommendations*

# **4.3.1 Layout Prints**

To download the layer plots, see the design files at [TIDA-01437](http://www.ti.com/tool/TIDA-01437).

# *4.4 Altium Project*

To download the Altium project files, see the design files at [TIDA-01437](http://www.ti.com/tool/TIDA-01437).

# *4.5 Gerber Files*

To download the Gerber files, see the design files at [TIDA-01437](http://www.ti.com/tool/TIDA-01437).

# *4.6 Assembly Drawings*

To download the assembly drawings, see the design files at [TIDA-01437.](http://www.ti.com/tool/TIDA-01437)

# <span id="page-36-0"></span>**5 Related Documentation**

1. Cree, Inc. Cree PLCC6 3 in 1 SMD LED, Datasheet ([CLY6D-FKC](http://www.cree.com/led-components/media/documents/1321-CLY6D-FKC.pdf))

### *5.1 Trademarks*

MSP430 is a trademark of Texas Instruments. Windows is a registered trademark of Microsoft Corporation. All other trademarks are the property of their respective owners.

# **6 About the Author**

**STEFFEN GRAF** is a systems engineer at Texas Instruments, where he is responsible for developing reference design solutions for the industrial segment. He earned his master of science in electrical engineering at the University of applied science in Darmstadt, Germany.

#### **IMPORTANT NOTICE FOR TI DESIGN INFORMATION AND RESOURCES**

Texas Instruments Incorporated ('TI") technical, application or other design advice, services or information, including, but not limited to, reference designs and materials relating to evaluation modules, (collectively, "TI Resources") are intended to assist designers who are developing applications that incorporate TI products; by downloading, accessing or using any particular TI Resource in any way, you (individually or, if you are acting on behalf of a company, your company) agree to use it solely for this purpose and subject to the terms of this Notice.

TI's provision of TI Resources does not expand or otherwise alter TI's applicable published warranties or warranty disclaimers for TI products, and no additional obligations or liabilities arise from TI providing such TI Resources. TI reserves the right to make corrections, enhancements, improvements and other changes to its TI Resources.

You understand and agree that you remain responsible for using your independent analysis, evaluation and judgment in designing your applications and that you have full and exclusive responsibility to assure the safety of your applications and compliance of your applications (and of all TI products used in or for your applications) with all applicable regulations, laws and other applicable requirements. You represent that, with respect to your applications, you have all the necessary expertise to create and implement safeguards that (1) anticipate dangerous consequences of failures, (2) monitor failures and their consequences, and (3) lessen the likelihood of failures that might cause harm and take appropriate actions. You agree that prior to using or distributing any applications that include TI products, you will thoroughly test such applications and the functionality of such TI products as used in such applications. TI has not conducted any testing other than that specifically described in the published documentation for a particular TI Resource.

You are authorized to use, copy and modify any individual TI Resource only in connection with the development of applications that include the TI product(s) identified in such TI Resource. NO OTHER LICENSE, EXPRESS OR IMPLIED, BY ESTOPPEL OR OTHERWISE TO ANY OTHER TI INTELLECTUAL PROPERTY RIGHT, AND NO LICENSE TO ANY TECHNOLOGY OR INTELLECTUAL PROPERTY RIGHT OF TI OR ANY THIRD PARTY IS GRANTED HEREIN, including but not limited to any patent right, copyright, mask work right, or other intellectual property right relating to any combination, machine, or process in which TI products or services are used. Information regarding or referencing third-party products or services does not constitute a license to use such products or services, or a warranty or endorsement thereof. Use of TI Resources may require a license from a third party under the patents or other intellectual property of the third party, or a license from TI under the patents or other intellectual property of TI.

TI RESOURCES ARE PROVIDED "AS IS" AND WITH ALL FAULTS. TI DISCLAIMS ALL OTHER WARRANTIES OR REPRESENTATIONS, EXPRESS OR IMPLIED, REGARDING TI RESOURCES OR USE THEREOF, INCLUDING BUT NOT LIMITED TO ACCURACY OR COMPLETENESS, TITLE, ANY EPIDEMIC FAILURE WARRANTY AND ANY IMPLIED WARRANTIES OF MERCHANTABILITY, FITNESS FOR A PARTICULAR PURPOSE, AND NON-INFRINGEMENT OF ANY THIRD PARTY INTELLECTUAL PROPERTY RIGHTS.

TI SHALL NOT BE LIABLE FOR AND SHALL NOT DEFEND OR INDEMNIFY YOU AGAINST ANY CLAIM, INCLUDING BUT NOT LIMITED TO ANY INFRINGEMENT CLAIM THAT RELATES TO OR IS BASED ON ANY COMBINATION OF PRODUCTS EVEN IF DESCRIBED IN TI RESOURCES OR OTHERWISE. IN NO EVENT SHALL TI BE LIABLE FOR ANY ACTUAL, DIRECT, SPECIAL, COLLATERAL, INDIRECT, PUNITIVE, INCIDENTAL, CONSEQUENTIAL OR EXEMPLARY DAMAGES IN CONNECTION WITH OR ARISING OUT OF TI RESOURCES OR USE THEREOF, AND REGARDLESS OF WHETHER TI HAS BEEN ADVISED OF THE POSSIBILITY OF SUCH DAMAGES.

You agree to fully indemnify TI and its representatives against any damages, costs, losses, and/or liabilities arising out of your noncompliance with the terms and provisions of this Notice.

This Notice applies to TI Resources. Additional terms apply to the use and purchase of certain types of materials, TI products and services. These include; without limitation, TI's standard terms for semiconductor products <http://www.ti.com/sc/docs/stdterms.htm>), [evaluation](http://www.ti.com/lit/pdf/SSZZ027) [modules](http://www.ti.com/lit/pdf/SSZZ027), and samples [\(http://www.ti.com/sc/docs/sampterms.htm\)](http://www.ti.com/sc/docs/sampterms.htm).

> Mailing Address: Texas Instruments, Post Office Box 655303, Dallas, Texas 75265 Copyright © 2017, Texas Instruments Incorporated